# 1. ಗಣಕ ಯಂತ್ರಗಳು

### **Table of Contents**

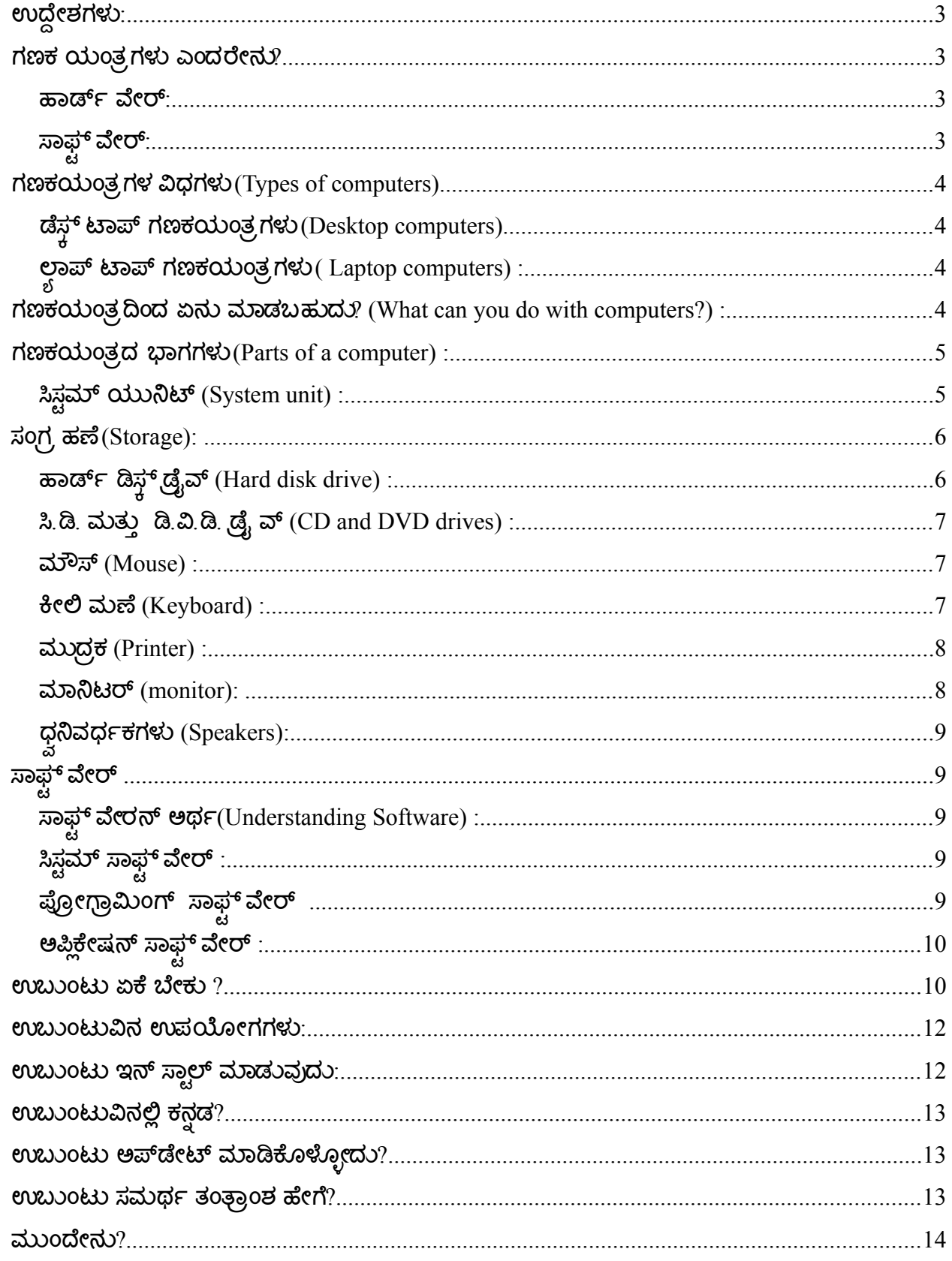

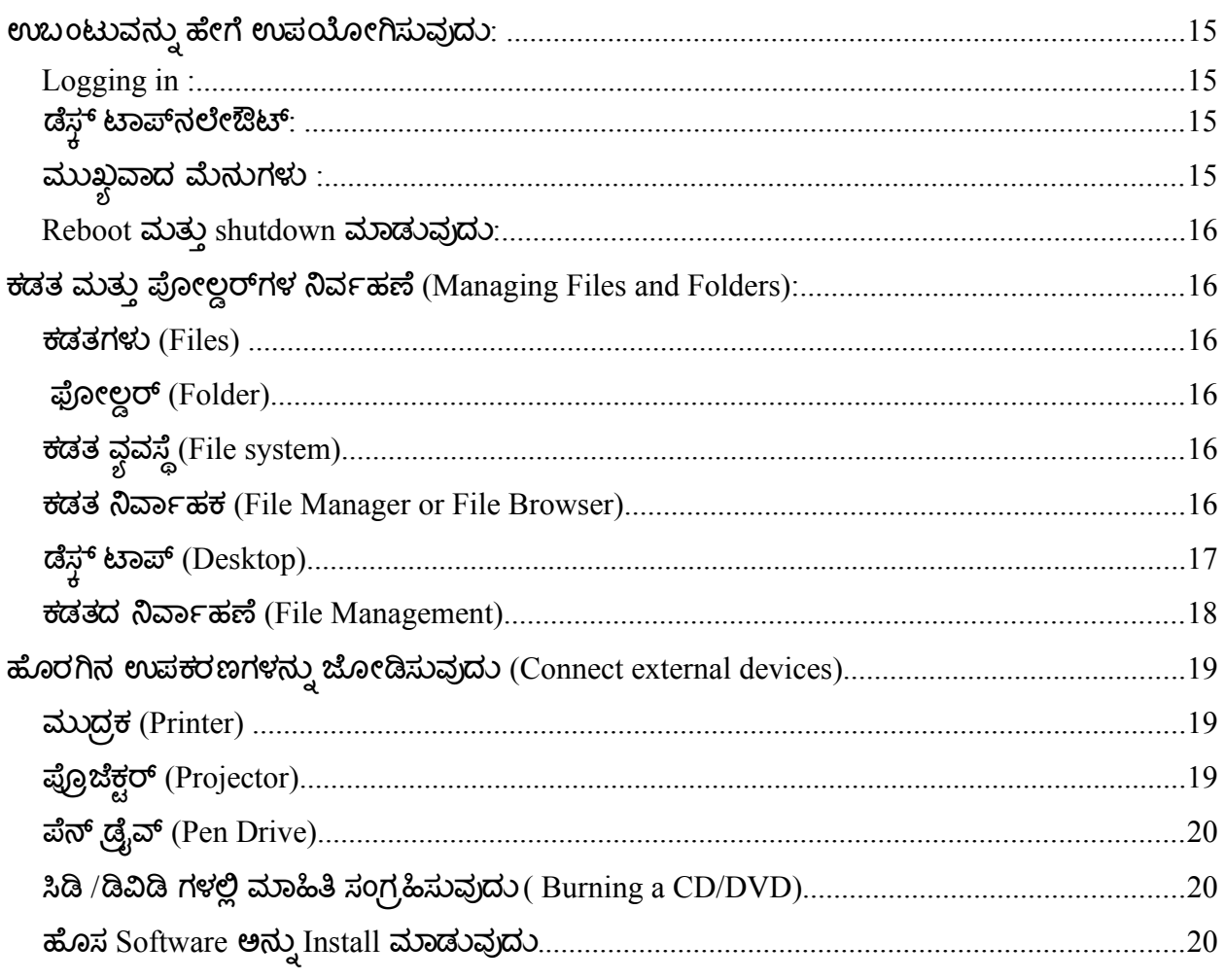

### <span id="page-2-0"></span>ಉದ್ದೇಶಗಳು**:**

- 1. ಗಣಕಯಂತ್ರದ ಅರ್ಥ ಅರಿಯುವರು
- 2. ಗಣಕಯಂತ್ರದ ಭಾಗಗಳನ್ನು ತಿಳಿಯ<mark>ು</mark>ವರು
- 3. ಹಾರ್ಡ್ ವೇರ್ ಮತ್ತು ಸಾಫ್ಗ್ ವೇರ್ ಬಗ್ಗೆ ಅರ್ಥೈಸಿಕೊಳ್ಳುವರು.
- 4. ಉಬಂಟು ಬಗಗೆ ತಿಳಿಯುವರ್ರು.
- 5. ಉಬಂಟುದ ಉಪಯೋಗ ಅರ್ರಿತು ಬಳಕೆ ಬಗಗೆ ತಿಳಿಯುವರ್ರು.
- 6. ಉಬಂಟು ಇನ್ ಸ್ಟಾಲ್ ಮಾಡುವ ಬಗ್ಗೆ ತಿಳಿಯುವರು.

### <span id="page-2-3"></span>ಗಣಕ ಯಂತ್ರಗಳು ಎಂದರೇನು?

ಗಣಕಯಂತ್ರಗಳು ನಿರ್ದಷ್ಟ ಸೂಚನಗಳಂತೆ ಕೆಲಸೆ ಮಾಡುವ ಸಾಧನಗಳು.ಗಣಕಯಂತ್ರ ಇಲಕ್ಟ್ರಾನಿಕ್ ಸಾಧನವಾಗಿದ್ದು ಸರಳವಾಗಿ ತಾರ್ಕಿಕ, ಗ್ರಾಫಿಕಲ್ ಹಾಗೂ ಲೆಕ್ಚ ಇತ್ಯಾದಿ ಚಟುವಟಿಕೆಗಳನ್ನು ಮಾಡುವುದಾಗಿದೆ (computer is an electronic device that can perform activities that involve mathematical, logical and graphical manipulations). ಸಂಪೂರ್ಣ ವಿದ್ಯುತ್ ಗಣಕಯಂತ್ರಗಳನ್ನು ಮೊಟ್ಟ ಮೊದಲ ಬಾರಿಗೆ 1940 ರಲ್ಲಿ ಪರಿಚಯಿಸಲಾದಾಗ, ಅವುಗಳು ಗಾತ್ರ ದೊಡ್ಡದಾಗಿದ್ದು, ಅವುಗಳನ್ನು ನಿಯಂತ್ರಿಸಲು ಒಂದು ತಂಡವೇ ಬೇಕಾಗುತ್ತಿತ್ತು. ಹಿಂದಿನ ಗಣಕಗಳಿಗೆ ಹೋಲಿಸಿದರೆ, ಈಗಿನ ಗಣಕೆಯಂತ್ರಗಳು ಅತ್ಯಾಶ್ಚರ್ಯಕರೆ. ಅವುಗಳು ವೇಗವಾಗಿ ಕಾರ್ಯ ನಿರ್ವಹಿಸುವುದರ ಜೊತೆಗೆ, ಅವುಗಳನ್ನು ನಿಮ್ಲ ಮೇಜಿನ ಮೇಲೆ, ನಿಮ್ಲ ಜೇಬಿನಲ್ಲಿ ಸುಲಭವಾಗಿ ಅರ್ಳವರ್ಡಿಸಬಹುದು

ಗಣಕಯಂತ್ರಗಳು ಸಾಫ್ಟ್ ವೇರ್ (ತಂತ್ರಾಂಶ) ಮತ್ತು ಹಾರ್ಡ್ ವೇರ್ (ಯಂತ್ರಾಂಶ)ಗಳ ಪರಸ್ಪರ ಸಂವಹನದಿಂದ ಕಾರ್ಯ ನಿರ್ವಹಿಸುತ್ತವೆ.

#### <span id="page-2-2"></span>ಹಾರ್ಡ್ರ್ಡ್ ವೇರ*:*

ಹಾರ್ಡ್ ವೇರ್ ಎನ್ನುವುದು, ನಾವು ನೋಡಬಹುದಾದ ಮತ್ತು ಸ್ಪರ್ಶಿಸಬಹುದಾದ ಗಣಕಯಂತ್ರದ ಭಾಗಗಳನ್ನು ಒಳಗೊಂಡಿರುತ್ತದೆ. ಗಣಕಯಂತ್ರದಲ್ಲಿರುವ ಸಣ್ಣ ಆಯತಾಕಾರದ ಚಿಪ್ ಹಾರ್ಡ್ ವೇರ್ನ ಪ್ರಮುಖ ತುಣುಕು, ಇದನ್ನು ಸೆಂಟ್ರಲ್ ಪ್ರೊಸೆಸಿಂಗ್ ಯುನಿಟ್ (CPU) ಅಥವಾ ಮೈಕ್ರೋ ಸಂಸ್ಥಾರಕ (microprocessor) ಎಂದು ಕರೆಯುತ್ತಾರೆ. ಇದು ಗಣಕಯಂತ್ರದ ಮೆದುಳಾಗಿದ್ದು , ಸೂಚನೆಗಳನ್ನು ಪರಿವರ್ತಿಸುವ ಮತ್ತು ಲೆಕ್ಕಾಚಾರಗಳನ್ನು ಮಾಡುವ ಭಾಗವಾಗಿದೆ. ಹಾರ್ಡ್ ವೇರ್ ಉಪಕರಣಗಳೆಂದರೆ, ಮಾನಿಟರ್, ಕೀಲಿ ಮಣೆ ( Keyboard), ಮೌಸ್, ಪ್ರಂಟರ ಇತ್ಯ ದಿ.

### <span id="page-2-1"></span>ಸಾಫ಼್ ವೇರ್:

ಹಲವು ಸೂಚನೆಗಳ ಅಥವಾ ಪ್ರೋಗ್ರಾಮ್ ಗಳ ಗುಂಪಿಗೆ ಸಾಫ್ಚ್ ವೇರ್ ಎನ್ನುತ್ತಾರೆ. ಈ ಸೂಚನೆಗಳು ಹಾರ್ಡ್ ವೇರ್

#### ಯಾವ ರೀತಿಯಲ್ಲಿ ಕಾರ್ಯ ನಿರ್ವಹಿಸಬೇಕೆಂದು ನಿರ್ದೇಶಿಸುತ್ತವೆ.

ಗಣಕಯಂತ್ರದಲ್ಲಿ ಅಕ್ಷರಗಳನ್ನು ಟೈಪ್ ಮಾಡಲು ಬಳಸುವ ವರ್ಡ್ ಪ್ರೋಸೆಸಿಂಗ್ ಎಂಬುದು ಒಂದು ಸಾಫ್ಟ್ ವೇರ್. ಗಣಕಯಂತ್ರ ಮತ್ತು ಆದರೆ ಸಂಪರ್ಕದಲ್ಲಿರುವ ಸಾಧನಗಳನ್ನು ನಿಯಂತ್ರಿಸುವ ಆಪರೇಟಿಂಗ್ ಸಿಸ್ಟಮ್ , ಒಂದು ಸಾಫ್ಟ್ ವೇರ್ ಆಗಿದೆ. ನಿಮ್ಲ ಗಣಕಯಂತ್ರವು GNU/Linux ಎಂಬ ಆಪರೇಟಿಂಗ್ ಸಿಸ್ಟಮ್ ಅನ್ನು ಬಳಸಿಕೊಳ್ಳುತ್ತದೆ.

### <span id="page-3-3"></span>ಗಣಕಯಂತ ರಗಳ ವಿಧಗಳು **(Types of computers)**

ಗಣಕಯಂತ್ರಗಳು ಗಾತ್ರ ಮತ್ತು ಸಾಮರ್ಥ್ಯದಲ್ಲಿ ವಿಭಿನ್ಷವಾಗಿರುತ್ತವೆ. ಒಂದು ತುದಿಯಲ್ಲಿ, ಅತ್ಯಂತ ಸಂಕೀರ್ಣ ಲಕ್ಷಗಳನ್ನು ಮಾಡುವ ಸೂಪರ್ ಗಣಕಯಂತ್ರಗಳು ಸಂಕೀರ್ಣ ಕಂಪ್ಯೂಟರ್ಗಳಾಗಿದ್ದು , ಸಾಏರಾರು ಸಂಪರ್ಕಿತ ಮೈಕ್ರೋಪ್ರೊಸೆಸರ್ಗಳನ್ನು ಹೊಂದಿವೆ. ಮತ್ತೊಂದು ಅಂಚಿನಲ್ಲಿ ಕಾರುಗಳಲ್ಲಿ , ಟೀವಿಗಳಲ್ಲಿ , ಸ್ಟೀರಿಯೊ ಸಿಸ್ಟಮ್ಗಳಲ್ಲಿ, ಕ್ಯಾಲ್ಕುಲೇಟರ್ಗಳಲ್ಲಿ ಮತ್ತು ಇತರ ಉಪಕರಣಗಳಲ್ಲಿ ಅಳವಡಿಸಿರುವ ಚಿಕ್ಕ ಗಣಕಯಂತ್ರಗಳಿವೆ. ಈ ಗಣಕಯಂತ್ರಗಳನ್ನು ಸೀಮಿತ ಕಾರ್ಯವನ್ನು ನಿರ್ವಹಿಸಲು ತಯಾರಿಸಲಾಗಿದೆ. ಒಂದು ಸಮಯದಲ್ಲಿ ಒಬ್ಬ ವ್ಯಕ್ತಿ ಮಾತ್ರ ಬಳಸಲು ವೈಯಕ್ತಿಕ ಕಂಪ್ಯೂಟರ್ ಅಥವಾ ಪಿಸಿಯನ್ನು ವಿನ್ಯಾಸಗೊಳಿಸಲಾಗಿದೆ. ಈ ವಿಭಾಗವು ವಿವಿಧ ರೀತಿಯ ವೈಯಕ್ತಿಕ ಕಂಪ್ಯೂಟಗಳಾದ ಡೆಸ್ಭ್, ಲ್ಲಾಪ್, ಹಸ್ತಾಧರಿತ ಗಣಕಗಳು ಮತ್ತು ಟ್ಯಾಬ್ಲೆಟ್ PC ಗಳನ್ನು ವಿವರಿಸುತ್ತದೆ.

### <span id="page-3-2"></span>ಡೆಸಕ್ ಟಾಪ್ ಗಣಕಯಂತ ರಗಳು *(Desktop computers)*

ಮೇಜನ ಅಥವಾ ಟೇಬಲ್ ಮೇಲೆ ಕಾರ್ಯ ನಿರ್ವಹಿಸಲು ಡೆಸ್ಚ್ ಟಾಪ್ ಗಣಕಯಂತ್ರಗಳನ್ನು ಏನ್ಯಾಸಗೊಳಿಸಲಾಗಿದೆ. ಅವುಗಳು ಸಾಮಾನ್ಯವಾಗಿ ಇತರೆ ವೈಯಕ್ತಿಕ ಗಣಕಯಂತ್ರಗಳಿಗಿಂತ ದೊಡ್ಡ ಮತ್ತು ಶಕ್ತಿಯುತವಾಗಿವೆ ಡೆಸ್ಚ್ ಟಾಪ್ ಗಣಕಯಂತ್ರಗಳು ಪ್ರತ್ಯೇಕ ಘಟಕಗಳಿಂದ ಮಾಡಲ್ಪಟ್ಟಿವ. ಮುಖ್ಯವಾದ ಘಟಕವನ್ನು ಸಿಸ್ಟಮ್ ಯುನಿಟ್ ಎನ್ನು ತ್ತಾರ. ಇದು ಆಯತಕಾರದ ಪೆಟ್ಟಿಯಾಗಿದ್ದು, ಮೇಜಿನ ಮೇಲೆ ಅಥವಾ ಮೇಜಿನ ಕೆಳಗೆ ಇರುತ್ತದೆ. ಇತರೆ ಘಟಕಗಳಾದ ಮಾನಿಟರ್, ಮೌಸ್ ಮತ್ತು ಕೀಲಿಮಣೆಗಳನ್ನು ಸಿಸ್ಟಮ್ ಯುನಿಟ್1ೆ ಸಂಪರ್ಕಿಸಲಾಗುತ್ತದೆ.

#### <span id="page-3-1"></span>ಲ ಯ ಪ್ ಟಾಪ್ ಗಣಕಯಂತ ರಗಳು *( Laptop computers) :*

ಲಾಪ್ ಟಾಪ್ ಗಣಕಯಂತ್ರಗಳು ಹಗುರ ಮತ್ತು ತೆಳುವಾದ ಪರದೆಯನ್ನು ಹೊಂದಿರುವ ವೈಯಕ್ತಿಕ ಕಂಪ್ಯೂಟರ್ಗಳು.<br><sub>ಬೆ</sub> ಅವುಗಳು ಸಣ್ಣಗಾತ್ರಕ್ತನುಸಾರವಾಗಿ, ಅವುಗಳನ್ನು ನೋಟ್ಬುಕ್ ಗಣಕಯಂತ್ರಗಳೆಂದೂ ಸಹ ಕರೆಯುತ್ತಾರೆ. ಲ್ಲಾಪ್ ಟಾಪ್ ಗಣಕಯಂತ್ರಗಳು ಬ್ಯಾಟರಿಗಳನ್ನು ಬಳಸಿಕೊಂಡು ಕಾರ್ಯನಿರ್ವಹಿಸುತ್ತವೆ ಮತ್ತು ಅವುಗಳನ್ನು ಬೇಕಾದಲ್ಲಿಗೆ ಕೊಂಡೊಯ್ಯಬುಹುದು. ಡೆಸ್ಚ್ ಟಾಪ್ ಗಣಕಯಂತ್ರಗಳಿಗೆ ವಿಭಿನ್ನವಾಗಿ, ಲ್ಲಾಪ್ ಟಾಪ್ ಗಣಕಯಂತ್ರಗಳು CPU, ಪರದ ಮತ್ತು ಕೀಲಿಮಣೆಗಳನ್ನು ಒಂದೇ ಪೆಟ್ಟಿಗೆಯಲ್ಲಿ ಹೊಂದಿವೆ. ಲ್ಬಾಪ್ ಟಾಪ್ ಗಣಕೆಯಂತ್ರವನ್ನು ಬಳಸದಿದ್ದಾಗ, ಪರದೆಯನ್ನು ಕೀಲಿಮಣೆಯ ಮೇಲೆ ಮಡಿಚಬಹುದು.

### <span id="page-3-0"></span>ಗಣಕಯಂತ್ರದಿಂದ ಏನು ಮಾಡಬಹುದು? (What can you do with computers?) :

ದತ್ತಾಂಶಗಳನ್ನು ಶೇಖರಿಸಲು , ದತ್ತಾಂಶಗಳನ್ನು ವಿಶ್ಲೇಷಿಸಲು, ಸಂಶೋಧನೆ ಮಾಡಲು ಮತ್ತು ಯೋಜನೆಗಳನ್ನು ನಿರ್ವಹಿಸಲು ಗಣಕಯಂತ್ರಗಳನ್ನು ಬಳಸುತ್ತಾರೆ. ಮನೆಗಳಲ್ಲಿ, ಮಾಹಿತಿಯನ್ನು ನೋಡಲು, ಚಿತ್ರಗಳು ಮತ್ತು ಸಂಗೀತಗಳನ್ನು ಶೇಖರಿಸಲು, ಹಣಕಾಸು ವ್ಯವಹಾರಕ್ಕಾಗಿ, ಆಟ ಆಡಲು ಮತ್ತು ಇತರರ ಜೊತೆ ಸಂಪರ್ಕದಲ್ಲಿರಲು

#### ಗಣಕಯಂತ್ರಗಳನ್ನು ಬಳಸುತ್ತಾರೆ

ಗಣಕಯಂತ್ರವನ್ನು , ವಿಶ್ವದಾಧ್ಯಂತ ಹರಡಿರುವ ಜಾಲಗಳ ಜಾಲವಾದ ಇಂಟರ್ನಟ್**ಗ ಸಂಪರ್ಕಿಸಬಹುದು. ಅ**ನೇಕ ನಗರ ಪ್ರದೇಶಗಳಲ್ಲಿ, ಆದರಲ್ಲೂ ಜನ ನಿಬಿಡ ಪ್ರದೇಶಗಳಲ್ಲಿ ಇಂಟರ್ನೆಟ್ ಸಂಪರ್ಕವು ಮಾಸಿಕ ಶುಲ್ತಕ್ಕೆ ದೊರೆಯುತ್ತದೆ. ಇಂಟರ್ನೆಟ್**ನ ಸಹಾಯದಿಂದ, ವಿಶ್ವದಾಧ್ಯಂತ ಇತರರನ್ನು ಸಂಪರ್ಕಿ**ಸಬಹುದು ಮತ್ತು ಹೆಚ್ಚಿನ ಪ್ರಮಾಣದ ಮಾಹಿತಿಯನ್ನು ಪಡೆದುಕೊಳ್ಳ ಬಹುದು.

<span id="page-4-1"></span>ಗಣಕಯಂತ್ರದ ಭಾಗಗಳು (Parts of a computer) :

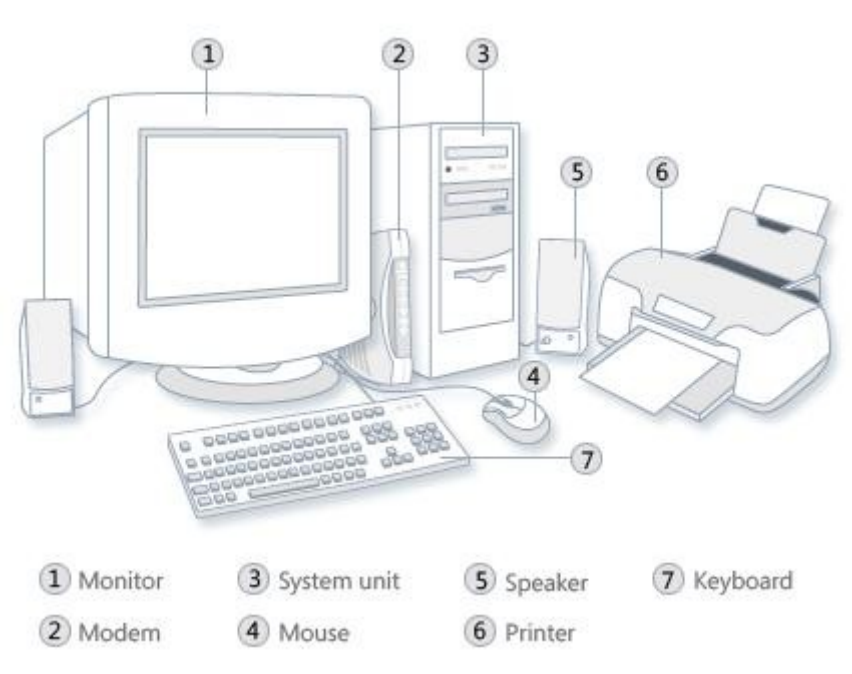

ಈ ಕಳಗಿನ ಸ್ವಷ್ಟನಯು, ಡಸ್ಚ ب<br>} ಟಾಪ್ ಗಣಕಯಂತ್ರ ವ್ಯವಸ್ಥೆಯಲ್ಲಿರುವ ಸಾಮಾನ್ಯ ಹಾರ್ಡ್ ವೇರ್ ಅನ್ನು ತಿಳಿಸುತ್ತದೆ. ನಿವು ಗಣಕಯಂತ್ರವು ವಿಭಿನ್ಷವಾಗಿ ಕಂಡರೂ, ಇಲ್ಲಿರುವ ಬಹುತೇಕ ಭಾಗಗಳನ್ನು ಹೊಂದಿರುತ್ತದೆ. ಲಾಪ್ ಟಾಪ್ ಗಣಕಯಂತ್ರಗಳು ಇದೇ ರೀತಿಯ ಭಾಗಗಳನ್ನು ಹೊಂದಿದ್ದರೂ, ಎಲ್ಲವೂ ಒಗ್ಗೂಡಿ ಒಂದು ನೆೊೇಟ್ ಬುಕ್ ಗಾತ್ರದಂತಾಗಿರುತ್ತ ವೆ.

#### <span id="page-4-0"></span>ಸಿಸಟಮ್ ಯುನಿಟ್ *(System unit) :*

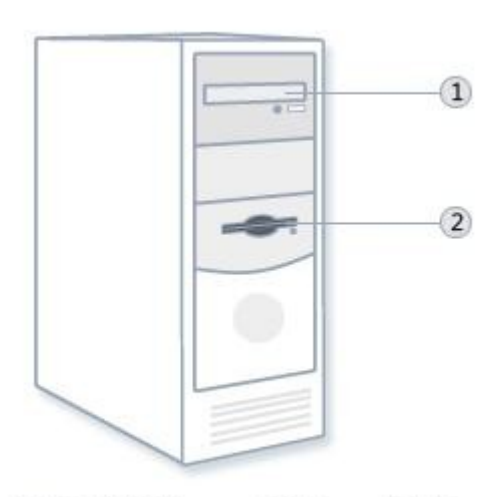

ಸಿಸ್ಟಮ್ ಯುನಿಟ್ ಎನ್ನುವುದು ಗಣದಯಂತ್ರದ ಕೇಂದ್ರ ಭಾಗವಾಗಿರುತ್ತದೆ. ಇದು ಸಾಮಾನ್ಯವಾಗಿ ನಿವ್ಘು ಮೇಜಿನ ಮೇಲೆ ಅಥವಾ ಕೆಳಗೆ ಇರುವ ಆಯತಾಕಾರದ ಪೆಟ್ಟಿಗೆ (Box). ಈ ಪೆಟ್ಟಿ ಗೆಯೊಳಗೆ ಮಾಹಿತಿಯನ್ನು ಪರೀಷ್ತರಿಸುವ ಅನೇಕ ವಿದ್ಯುನ್ಮಾನ ಘಟಕಗಳಿವೆ. ಇವುಗಳಲ್ಲಿ ಬಹಳ ಮುಖ್ಬವಾದ ಫಟಕವೆಂದರೆ ಸೆಂಟ್ರಲ್ ಪ್ರೊಸೆಸಿಂಗ್ ಯುನಿಟ್ (CPU) ಅಥವಾ ಮೈಕ್ರೋ ಸಂಸ್ಕಾರಕ (microprocessor). ಇದು ಗಣಕಯಂತ್ರದ ಮೆದುಳಾಗಿ ಕಾರ್ಯ ನಿರ್ವಹಿಸುತ್ತದೆ. ಇದು ಸೂಚನೆಗಳನ್ನು ಪರಿವರ್ತಿಸುವ ಮತ್ತು ಲಕ್ಕಾಚಾರಗಳನ್ನು ಮಾಡುವ ಭಾಗವಾಗಿದೆ. ಮತ್ತೂಂದು ಮುಖ್ಯವಾದ ಭಾಗವೆಂದರೆ ರಾಂಡಂಮ್ ಆಕ್ಸೆಸ್ ಮೆಮರಿ (random access memory :RAM). ಇದು ಗಣಕಯಂತ್ರವು ಚಾಲನೆಯಲ್ಲಿರುವಾಗ

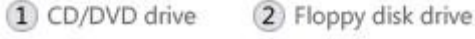

CPU ಬಳಸುವ ಮಾಹಿತಿಯನ್ನು ತಾತ್ಕಾಲಿಕವಾಗಿ ಸಂಗ್ರಹಿಸುತ್ತದೆ ಗಣಕಯಂತ್ರವು ಸ್ಥಗಿತಗೊಂಡಾಗ , RAM ನಲ್ಲಿ ಸಂಗ್ರಹಿಸಿರುವ ಮಾಹಿತಿಯು ಅಳಿಸಿ ಹೋಗುತ್ತದೆ.

ಗಣಕಯಂತ್ರದ ಎಲ್ಲಾ ಭಾಗಗಳನ್ನು ಕೇಬಲ್ಗಳ ಸಹಾಯದಿಂದ ಸಿಸ್ಟಮ್ ಯುನಿಟ್n ಸಂಪರ್ಕಿಸಲಾಗಿರುತ್ತದೆ ಸಿಸ್ಟಮ್ ಯುನಿಟ್**ನ ಹಿಂಭಾಗದಲ್ಲಿ ಕೇಬಲ್**ಗಳನ್ನು ನಿರ್ದಿಷ್ಟ ರಂಧ್ರಗಳಿಗೆ ಹಾಕಲಾಗಿರುತ್ತದೆ.. ಸಿಸ್ಟಮ್ ಯುನಿಟ್**ನ** ಭಾಗವಲ್ಲದ ಹಾರ್ಡ್ ವೇರ್ ಘಟಕಗಳನ್ನು ಬಾಹ್ಗ ಸಾಧನಗಳು ಎನ್ನುತ್ತಾ ರೆ.

### <span id="page-5-1"></span>ಸಂಗರ ಹಣೆ **(Storage):**

ಗಣಕಯಂತ್ರವು ಮಾಹಿತಿಯನ್ನು ಲೋಹ ಅಥವಾ ಪ್ಲಾಸ್ಟಿಕ್ ಡಿಸ್ಚ್ ಮೇಲೆ ಸಂಗ್ರಹಿಸಲು ಒಂದು ಅಥವಾ ಹೆಚ್ಚು ಡಿಸ್ಚ್ ಡ್ರೈವ್ಗಳನ್ನು ಹೊಂದಿರುತ್ತದೆ. ಗಣಕಯಂತ್ರವು ಸ್ಥಗಿತಗೊಂಡಾಗ , ಡಿಸ್ಚ್ ಮಾಹಿತಿಯನ್ನು ಸಂರಕ್ಷಿಸುತ್ತದೆ.

### <span id="page-5-0"></span>ಹಾರ್ಡ್ರ್ಡ್ ಡಿಸಕ್ ಡೆರೈವ್ *(Hard disk drive) :*

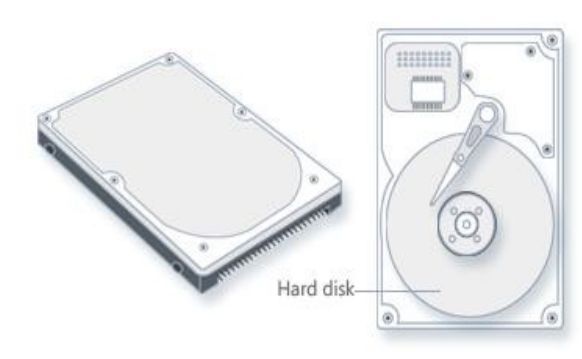

ಗಣಕಯಂತ್ರದಲ್ಲಿರುವ ಹಾರ್ಡ್ ಡಿಸ್ಚ್ ಡ್ರೈವ್ , ಮಾಹಿತಿಯನ್ನು ಕಾಂತೀಯ ಮೇಲೈಯನ್ನು ಹೊಂದಿರುವ ಒಂದು ಗಟ್ಟಿ ತಟ್ಟೆ (ಡಿಸ್ಟ್) ಮೇಲೆ ಸಂಗ್ರಹಿಸುತ್ತದೆ. ಹಾರ್ಡ್ ಡಿಸ್ಟ್ , ಅಧಿಕ ಪ್ರಮಾಣದ ಮಾಹಿತಿಯನ್ನು ಸಂಗ್ರಹಿಸುವುದರಿಂದ ಇದನ್ನು ಗಣಕಯಂತ್ರದ ಪ್ರಾಥಮಿಕ ಸಂಗ್ರಾಹಕ ಎನ್ನುತ್ತಾರ. ಹಾರ್ಡ್ ಡಿಸ್ಚ್ ಎಲ್ಲಾ ಕಡತ (File) ಮತ್ತು ಪೋಲ್ಡರ್ಗಳನ್ನು ಹಿಡಿದಿಟ್ಟು ಕೊಂಡಿರುತ್ತ ದೆ. ಸಾಮಾನ್ಯ ವಾಗಿ ಹಾರ್ಡ್ ಡಿಸ್ಚ್ ಡೈವ್ ಸಿಸ್ಟಮ್

ಯುನಿಟ್ನ ಒಳಗೆ ಇರುತ್ತದೆ.

#### <span id="page-6-2"></span>ಸಿ*.*ಡಿ*.* ಮತುತು ಡಿ*.*ವಿ*.*ಡಿ*.* ಡೆರೈ ವ್ *(CD and DVD drives) :*

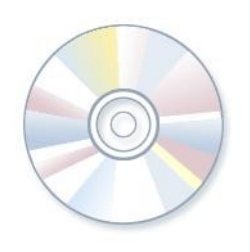

ಇತ್ತೀಚಿನ ದಿನಗಳಲ್ಲಿ ಬರುತ್ತಿರುವ ಎಲ್ಲಾ ಗಣಕಯಂತ್ರಗಳು CD or DVD ಡೈವ್ಗಳೊಂದಿಗೆ ಸುಸಜ್ಜಿತವಾಗಿರುತ್ತವೆ. ಈ ಡ್ರೈವ್ ಸಾಮಾನ್ಯವಾಗಿ ಸಿಸ್ಟಮ್ ಯುನಿಟ್ ನ ಮುಂಭಾಗದಲ್ಲಿರುತ್ತದೆ. CD ಯಲ್ಲಿರುವ ದತ್ತಾಂಶವನ್ನು ಓದಲು CD ಡೈವ್ ಲೇಸರ್ ಅನ್ನು ಬಳಸಿಕೊಳ್ಳುತ್ತದೆ ಮತ್ತು ಅನೇಕ CD ಡ್ರೈವ್ CD ಗಳ ಮೇಲೆ, ದತ್ತಾಂಶಗಳನ್ನು ಬರೆಯುತ್ತದೆ ನೀವು ಬರೆಯಬಲ್ಲ ಡಿಸ್ಚ್ ಡ್ರೈವ್ ಅನ್ನು ಹೊಂದಿದ್ದರೆ, ಖಾಲಿ CD ಯ ಮೇಲೆ ನಿವ್ಘು

ಕಡತಗಳನ್ನು ಕಾಪಿ ಮಾಡಬಹುದು. CD ಡ್ರೈವ್ ಅನ್ನು , ಸಂಗೀತ CD ಗಳನ್ನು ಪ್ಲೇ (Play)ಮಾಡಲೂ ಸಹ ಬಳಸಬಹುದು.

DVD ಡ್ರೈವ್ , CD ಡ್ರೈವ್ ಮಾಡುವ ಎಲ್ಲಾ ಕಾರ್ಯಗಳನ್ನು ಮಾಡುವ ಜೊತೆಗೆ, DVD ಗಳನ್ನು ರೀಡ್ (Read) ಮಾಡುತ್ತವೆ. DVD ಡ್ರೈವ್ಗಳನ್ನು ಹೊಂದಿದ್ದರೆ, ನೀವು ಚಲನ ಚಿತ್ರವನ್ನು ನಿಮ್ಧ ಗಣಕಯಂತ್ರದಲ್ಲಿ ವೀಕ್ಷಿಸಬಹುದು ಅನೇಕ CD ಡ್ರೈವ್ಗಳು ದತ್ತಾಂಶವನ್ನು ಖಾಲಿ DVD ಗಳ ಮೇಲೆ ದಾಖಲಿಸುತ್ತವೆ.

<span id="page-6-1"></span>ಮೌಸ್ *(Mouse) :*

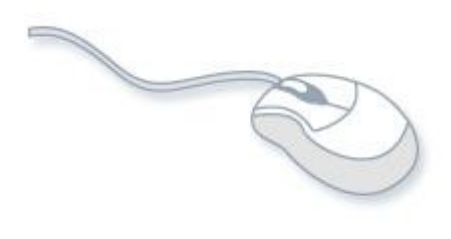

ಗಣಕಯಂತ್ರದ ಪರದೆಯ ಮೇಲಿರುವ ವಿಷಯಗಳನ್ನು ಗುರುತಿಸಲು ಮತ್ತು ಆಯ್ಕೆ ಮಾಡಲು ಬಳಸುವ ಸಣ್ಣ ಸಾಧನವೇ ಮೌಸ್.

ಸಾಮಾನ್ಯವಾಗಿ ಒಂದು ಮೌಸ್**ನಲ್ಲಿ ಎರಡು ಗುಂಡಿಗಳಿರುತ್ತವೆ: ಅ**ವು ಯಾವುವಂದರ, ಮೊದಲನೆಯ ಗುಂಡಿ (ಸಾಮಾನ ಯವಾಗಿ ಎಡಭಾಗದ ಮೌಸ್ ಗುಂಡಿ) ಮತುತು ಎರಡನೆಯ ಗುಂಡಿ (ಬಲಭಾಗದ ಮೌಸ್

ಗುಂಡಿ) . ಅನೇಕ ಮೌಸ್ಗಳಲ್ಲಿ ಎರಡು ಗುಂಡಿಗಳ ಮಧ್ಯೆ ಇರುವ ರಾಟೆಯು ಪರದೆಯಲ್ಲಿ ಮಾಹಿತಿಯನ್ನು ಸ್ಕೋಲ್ ಮಾಡಲು ಸಹಾಯ ಮಾಡುತ್ತ ದೆ.

# $D I \nightharpoonup$

ನೀವು ಮೌಸ್ ಅನ್ನು ಚಲಿಸಿದಂತೆ, ಗಣಕಯಂತ್ರದ ಪರದೆಯ ಮೇಲೆ ಆ ಮೌಸ್ ಪಾಯಿಂಟರ್ ನಿಮ್ಲ ನಿರ್ದೇಶನದಂತೆ ಚಲಿಸುತ್ತದೆ. (ಮೌಸ್ ಪಾಯಿಂಟರ್ ನೀವು ಸೂಚಿಸಿದ ಸ್ಥಳದಲ್ಲಿ ಕಾಣುತ್ತದೆ). ನೀವು ಯಾವುದಾದರೂ ವಿಷಯವನ್ನು ಆಯ್ಕೆ ಮಾಡಬೇಕಾದರೆ, ಆ ವಿಷಯದ ಮೇಲೆ ಕ್ಲಿಕ್ ಮಾಡಿ ಆಯ್ಕೆ ಮಾಡಿಕೊಳ್ಳು ವುದು (press and release). ಮೌಸ್ ಗುಂಡಿಯ ಮೂಲಕ ಸೂಚಿಸುವುದು ಹಾಗೂ ಕ್ಲಿಕ್ ಮಾಡುವುದು ಗಣಕಯಂತ್ರದೊಂದಿಗೆ ಸಂಪರ್ಕ ಸಾಧಿಸುವ ಮುಖ್ಯ ಕಾರ್ಯವಾಗಿರುತ್ತದೆ

#### <span id="page-6-0"></span>ಕೇಲಿ ಮಣೆ *(Keyboard) :*

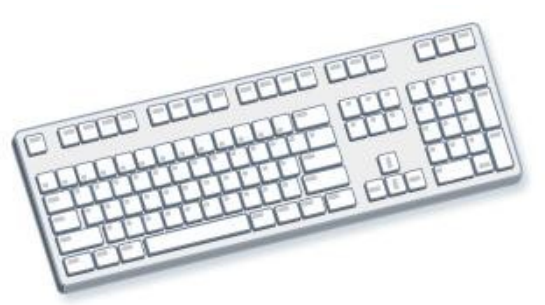

ಗಣಕಯಂತ್ರದ ಪರದಯ ಮೇಲೆ ಪಠ್ಯವನ್ನು ಟೈಪ್ ಮಾಡಲು ಕೀಲಿ ಮಣೆಯು ಪ್ರಮುಖವಾಗಿ ಬಳಸಲ್ಪಡುತ್ತದೆ. ಟೈಪ್ ರೈಟರ್ ಮೇಲಿರುವ ಕೀಲಿ ಮಣೆಯಂತೆ, ಗಣಕಯಂತ್ರದ ಕೀಲಿ

ಮಣೆಯು ಆಕ್ಷರಗಳು ಹಾಗೂ ಸಂಖ್ಯೆಗಳ ಜೊತೆಗೆ ವಿಶೇಷ ಕೀಲಿಗಳನ್ನು ಸಹ ಹೊಂದಿರುತ್ತದೆ.

- ಫಂಕ್ಷನ್ ಕೀಲಿಗಳು, ಕೀಲಿಮಣೆಯ ಮೇಲಿನ ಸಾಲಿನಲ್ಲಿ ಇರುತ್ತವೆ. ಉಪಯೋಗಕ್ತನುಗುಣವಾಗಿ ಅವುಗಳು ವಿವಿಧ ಕಾರ್ಯಗಳನ್ನು ಮಾಡುತ್ತವೆ.
- ಸಾಮಾನ್ಧವಾಗಿ ಎಲ್ಲಾ ಕೀಲಿಮಣೆಯ ಬಲಭಾಗದಲ್ಲಿ ಸಂಖ್ಯಾ ಕೀಲಿಗಳಿದ್ದು, ಅವುಗಳು ಸಂಖ್ಯೆಗಳನ್ನು ವೇಗವಾಗಿ ಟೈಪ್ ಮಾಡಲು ಸಹಕ್ರಿಯಾಗಿವ.
- ಸಂಚರಣ (Navigation) ಕೀಲಿಗಳಾದ, ಬಾಣದ ( Arrow) ಕೀಲಿಗಳು ಡಾಕ್ಲುಮೆಂಟ್ ಹಾಗೂ ವೆಬ್ ಪೆೇಜ್ ನಲ್ಲಿ ಸಂಚರಿಸಲು ಸಹಕ್ರಿಯಾಗಿವ.

ಮೌಸ್ ಮೂಲಕ ಮಾಡಬುದಾದ ಎಲ್ಲಾ ಕಾರ್ಯಗಳನ್ನು ಕೀಲಿಮಣೆಯ ಮೂಲಕ ನೀವು ನೆರವೇರಿಸಬಹುದು.

#### <span id="page-7-1"></span>ಮುದರಕ *(Printer) :*

ಮುದ್ರಕವು ಗಣಕಯಂತ್ರದಲ್ಲಿರುವ ಮಾಹಿತಿಯನ್ನು ಕಾಗದಕ್ಕೆ ವರ್ಗಾಯಿಸುತ್ತದೆ. ಗಣಕಯಂತ್ರದ ಬಳಕೆಗೆ ಮುದ್ರಕದ ಅವಶ್ಯಕತೆ ಇಲ್ಲವಾದರೂ, ಇ–ಮೆಯಿಲ್, ಪತ್ರ , ಆಮಂತ್ರಣ , ಪ್ರಕಟಣೆ ಹಾಗೂ ಇತ್ಯಾ ದಿಗಳನ್ನು ಅಲ್ಲದೇ ಬಹಳ ಜನರು ತಮ್ಘ ಫೋಟೋ ಪ್ರತಿಗಳನ್ನು ಮುದ್ರಣರೂಪದಲ್ಲಿ ಪಡೆಯಲು ಮುದ್ರಕವು ಅವಶ್ಯಕವಾಗಿರುತ್ತದೆ.

ಮುದ್ರಕಗಳಲ್ಲಿರುವ ಎರಡು ಪ್ರಮುಖ ವಿಧಗಳೆಂದರೆ, ಇಂಕ್**ಜೆಟ್ ಮತ್ತು ಲೇಸರ್ ಮುದ್ರಕಗಳು . ಇಂಕ್**ಜೆಟ್ ಗೃಹಬಳಕೆಗೆ ಉಪಯೋಗಿಸಲ್ಪಡುವ ಜನಪ್ರಿಯ ಮುದ್ರಕಗಳಾಗಿವೆ. ಅವುಗಳನ್ನು ಕಪ್ಪು – ಬಿಳುಪು ಮುದ್ರಣಕ್ಕೆ ಹಾಗೂ ವಿಶೇಷಕಾಗದದ ಮೇಲೆ ಉನ್ನತ ದರ್ಜೆಯ ಫೋಟೋ ಪ್ರತಿಗಳನ್ನು ಮುದ್ರಿಸಲು ಬಳಸಲಾಗುತ್ತದೆ. ಹೆಚ್ಚಿನ ಪ್ರಮಾಣದ ಮುದ್ರಣವನ್ನು ಪಡೆಯಲು ಸಾಮಾನ್ಯವಾಗಿ ಲೇಸರ್ ಮುದ್ರಕ ವೇಗವಾಗಿ ಕಾರ್ಯನಿರ್ವಹಿಸುತ್ತದೆ .

#### <span id="page-7-0"></span>ಮಾನಿಟರ *(monitor):*

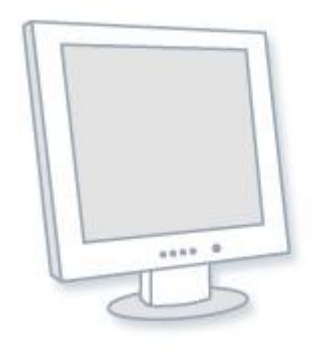

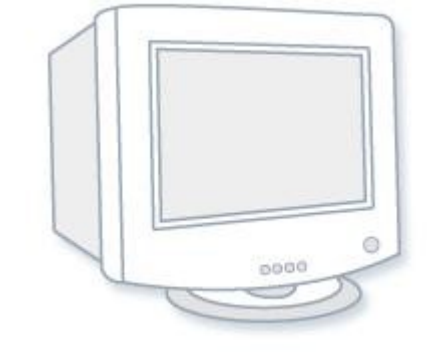

ಪಠ್ಯ ಮತ್ತು ಗ್ರಾಫಿಕ್ಸ್ ಬಳಕೆಯ ಮೂಲಕ ಮಾಹಿತಿಯನ್ನು ಗಣಕಯಂತ್ರದ ಪರದೆಯು ದೃಶ್ಯ ರೂಪದಲ್ಲಿ ತೋರಿಸುತ್ತ ದೆ. ಮಾಹಿತಿಯನ್ನು ತೋರಿಸುವ ಮಾನಿಟರ್**ನ ಭಾಗವನ್ನು ಪರದೆ ಎಂದು** ಕರೆಯಲಾಗುತ್ತದೆ. ದೂರದರ್ಶನ

ಪರದೆಯಂತೆ, ಮಾನಿಟರ್ನ ಪರದೆಯು ಸ್ಥಿರ ಮತ್ತು ಚಲನಚಿತ್ರಗಳನ್ನು ಪ್ರದರ್ಶಿಸುತ್ತದೆ

ಮುಖ್ಭವಾಗಿ ಮಾನಿಟರ್ಗಳಲ್ಲಿ ಮೂರು ವಿಧಗಳಿವೆ: CRT (cathode ray tube) ಮಾನಿಟರ್, LCD (liquid crystal display) ಮಾನಿಟರ್ ಮತ್ತು LED Monitor(Light Emitting Diode). ಮೂರೂ ವಿಧದ ಮಾನಿಟರ್ಗಳು ಉತ್ತಮ ಗುಣಮಟ್ಟದ ಚಿತ್ರಗಳನ್ನು ಕೊಡುತ್ತವೆ ಆದರೆ, LCD ಹಾಗೂ LED ಮಾನಿಟರ್ಗಳು ಹಗುರ ಮತ್ತು ತೆಳುವಾಗಿರುವುದಲ್ಲದೆ ವಿದ್ಯುತ್ಅನ್ನು ಮಿತವಾಗಿ ಬಳಸುವುದರಿಂದ ಉಪಯುಕ್ತವಾಗಿವೆ.

### <span id="page-8-4"></span>ಧವನಿವರ್ಧರ್ಡ್ಕಗಳು *(Speakers):*

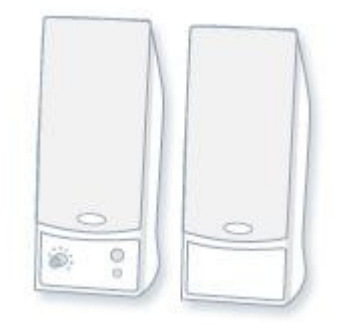

ಶಬ್ದವನ್ನು ಆಲಿಸಲು ಧ್ವನಿವರ್ಧಕಗಳನ್ನು ಬಳಸಲ್ಪಡುತ್ತವೆ. ಅವುಗಳು ಸಿಸ್ಟಮ್ ಯುನಿಟ್ನಲ್ಲಿರುತ್ತವೆ ಅಥವಾ ಕೇಬಲ್ ಮೂಲಕ ಸಿಸ್ಟಮ್ ಯುನಿಟ್ಗೆ ಸಂಪರ್ಕಿಸಲ್ಪಟ್ಟಿರುತ್ತವೆ. ಧ್ವನಿವರ್ಧಕಗಳು ನಿವ್ಘು ಗಣಕಯಂತ್ರದಲ್ಲಿರುವ ಸಂಗೀತ ಅಥವಾ ಧ ವನಿಯನುನ ಆಲಿಸಲು ಸಹಕ್ರಿಯಾಗಿವ.

# <span id="page-8-3"></span>ಸಾಫ಼್ ವೇರ್

### <span id="page-8-2"></span>ಸಾಫಟ್ ವೇರನ್ ಅರ್ಥ(ರ್ಡ್*(Understanding Software) :*

ಸಾಫ್ಟ್ ವೇರ್ ಅಥವಾ ಗಣಕಯಂತ್ರ ಸಾಫ್ಟ್ ವೇರ್ ಎನ್ನುವುದು ಗಣಕಯಂತ್ರದ ಪ್ರೋಗ್ರಾಮ್ಗಳ ಸಂಗ್ರಹವಾಗಿದ್ದು, ಸಂಬಂಧಿತ ದತ್ತಾಂಶಗಳನ್ನು ಒದಗಿಸಿ ಗಣಕಯಂತ್ರಕ್ಕೆ ಕಾರ್ಯನಿರ್ವಹಣೆ ಕುರಿತು ನಿರ್ದೇ ಶನವನ್ನು ಒದಗಿಸುತ್ತದೆ. ಹಾರ್ಡ್ ವೇರ್ ಎಂಬ ಪದವು ಭೌತಿಕ ಸಾಧನವಂದು ಅರ್ಥೈಸಿದರ, ಸಾಫ್ಟ್ ವೇರ್ ಎಂಬ ಪದವು ಭೌದ್ಧಿಕ ಸಾಧನವೆಂದು ಅರ್ಥೈಸಲ್ಪಡುತ್ತದೆ. ಮುಖ್ಯವಾಗಿ ಮೂರು ವಿಧಗಳಿವೆ. 1. ಸಿಸ್ಟಮ್ ಸಾಫ್ಟ್ ವೇರ್ 2.ಪ್ರೋಗ್ರಾಮಿಂಗ್ ಸಾಫ್ಟ್ ವೇರ್ - 3.ಆಪ್ಲಿಕೇಷನ್ (ಆನ್ವಯಿಕ) - ಸಾಫ್ಟ್ ವೇರ್

## <span id="page-8-1"></span>ಸಿಸ್ಟಮ್ ಸಾಫ಼್ ವೇರ್ :<br>"

ಗಣಕಯಂತ್ರದ ಹಾರ್ಡ್ ವೇರ್ ಮತ್ತು ಗಣಕಯಂತ್ರದ ವ್ಯವಸ್ಥೆ ಕಾರ್ಯ ನಿರ್ವಹಿಸಲು ಸಿಸ್ಟಮ್ ಸಾಫ್ಟ್ ವೇರ್ ಸಹಾಯಕವಾಗಿದೆ. ಇದು ಈ ಕೆಳಗಿನ ವು ಗಳನ್ನು ಒಳಗೊಂಡಿದೆ.

- ಆಪರೇಟಿಂಗ್ ಸಿಸ್ಟಮ್ (operating systems)  $\,$
- ಡಿವೈಸ್ ಡ್ರೈ ವ್ ( device drivers )
- ಸರ್ವರ್ (servers)
- ಯುಟಿಲೈಟ್ನಿ (utilities )
- ಅಪರೇಟಿಂಗ್ ಸಿಸ್ಟಮ್ (operating systems) ಸಿಸ್ಟಮ್ ಸಾಫ್ಟ್ ವೇರ್ ನ ಉದ್ದೇಶವು ಫ್ರೋಗ್ರಾಮರ್ ಅಪ್ಲಿ ಕೇಶನ್ಗಳ ಕ್ಲಿಷ್ಟತೆಯನ್ನು ಸರಳೀಕರಣಗೊಳಿಸುವುದಾಗಿದೆ. ಇದು ನಿರ್ದಿಷ್ಟ ಗಣಕಯಂತ್ರದ ಕ್ಲಿಷ್ಟತೆಯ ವಿವರಣೆಯನ್ನು ಒಳಗೊಂಡಿರುತ್ತದೆ. ಇದು ಸಂಪರ್ಕ ಸಾಧನಗಳು, ಮುದ್ರಕಗಳು, ಸಾಧನ ಓದುಗರು, ಪ್ರದರ್ಶನಗಳು , ಕೀಲಿಮಣೆಗಳು, ಗಣಕಯಂತ್ರದ ಸಂಪನ್ಮೂಲ ಸ್ಥರಣೆ ಹಾಗೂ ಪ್ರೊಸೆಸರ್ ಸಮಯ . ಉದಾಹರಣೆಗಳೆಂದರೆ : GNU/Linux, MS Windows ಮತ್ತು Mac OS X.

### <span id="page-8-0"></span>ಪ್ರೋಗ್ರಾಮಿಂಗ್ ಸಾಫ್ ವೇರ್

ಪ್ರೋಗ್ರಾಮಿಂಗ್ ಸಾಫ್ಟ್ ವೇರ್ ಸಾಮಾನ್ಯವಾಗಿ ಒಂದು ಅನುಕೂಲಕರ ರ**ೀತಿಯಲ್ಲಿ ವಿವಿಧ ಪ್ರೋಗ್ರಾಮಿಂಗ್ ಭಾ**ಷ

ಬಳಸಿ , ಕಂಪ್ಲೂಟರ್ ಪ್ರೋಗ್ರಾಂಗಳನ್ನು ಬರೆಯಲು ಪ್ರೋಗ್ರಾಮರ್ ಗೆ ನೆರವಾಗುವ ಉಪಕರಣಗಳನ್ನು ನೀಡುತ್ತದೆ.

### <span id="page-9-1"></span>ಅಪ್ಲಿಕೇಷನ್ ಸಾಫ಼್ ವೇರ್ :

ಅಪ್ಲಿಕೇಷನ್ ಸಾಫ್ಟ್ ವೇರ್ ಒಂದು ಅಥವಾ ಹೆಚ್ಚು ನಿರ್ದಿಷ್ಟ (ಪರೋಕ್ಷವಾಗಿ ಕಂಪ್ಯೂಟರ್ ಅಭಿವೃದ್ಧಿಗೆ ಸಂಬಂಧಪಟ್ಟ) ಕಲಸಗಳನ್ನು ಸಾಧಿಸಲು ಬಳಕೆದಾರರಿಗೆ ಸಹಾಯಕವಾಗಿದೆ. ಇದಕ್ಕೆ ಸಂಬಂಧಿಸಿದ ವಿಶಿಷ್ಟ ಅನ್ವಯಗಳಂದರೆ:

- ಕೈಗಾರಿಕ ಸ್ವಯಂಚಾಲನ ತಂತ್ರ(industrial automation )
- ವ್ಯವಹಾರಿಕ ಸಾಫ಼್ ವೇರ್ (business software )
- $\cdot$  ವಿಡಿಯೋ ಆಟಗಳು (video games)
- ಕ್ವಾಂಟಂ ರಾಸಾಯನಿಕ ಮತ್ತು ಘನ ಭೌತಶಾಸ್ತ್ರ ಸಾಫ್ಟ್ ವೇರ್ (quantum chemistry and solid state physics software )
- ದೂರಸಂಪರ್ಕಗಳು (telecommunications (i.e., the Internet and everything that flows on  $it$ )
- ಡೇಟಾಬೇಸ್ ( databases )
- ಶೈಕಷಣಿಕ ಸಾಫ ಟ ್ ವೇರ ( ) educational software
- ವೈದಯಕೇಯ ಸಾಫ ಟ ್ ವೇರ ( ) medical software
- $\,$  ಸೇನಾ ಸಾಫ್ಟ್ ವೇರ್ (military software).
- $\bullet$  ಲಣು ರಚನಾ ಸಾಫ್ಟ್ ವೇರ್ ( molecular modeling software )
- ಚಿತ್ರ ಸಂಕಲನ (image editing)
- ಸ್ತ್ರೇಡ್ ಶೀಟ್ (spreadsheet )
- ಸಿಮ್ಯುಲೇಶನ್ ಸಾಫ್ಟ್ ವೇರ್ (simulation software)  $\,$
- ಪದಗಳ ಸಂಸ್ಥರಣೆ (Word processing)
- ನಿಧಾರ್ಡ್ರ ಮಾಡುವರ್ ಸಾಫ ಟ ್ ವೇರ ( ) Decision making software

ಅಪ್ಲಿಕೇಶನ್ ಸಾಫ್ಟ್ ವೇರ್ ನ ಅಸ್ತಿತ್ವ ವಿಶಾಲವಾಗಿದ್ದು , ವಿವಿಧ ವಿಷಯಗಳ ಮೇಲೆ ಆದು ಪ್ರಭಾವ ಬೀರುತ್ತದೆ.

#### <span id="page-9-0"></span>ಉಬುಂಟು ಏಕೆ ಬೇಕು **?**

ಕಂಪ್ಯೂಟರ್ ಕೊಂಡ ತಕ್ಷಣ ಆದನ್ನು ಕೆಲಸ ಮಾಡ್ಲಿಕ್ಕೆ ಬೇಕಾದ ಮುಖ್ಯ ತಂತ್ರಾಂಶ ಆಥವಾ ಆಪರೇಟಿಂಗ್ ಸಿಸ್ಟಂ ಒಂದು ಬೇಕಲ್ವಾ? ಹಾ! ನಮ್ಘ ಪಕ್ಚದ ಮನೆ ಹುಡುಗೆ ಇದಾನಲ್ಲಿ ಅವನನ್ನ ಕೇಳಿದ್ರೆ ಆಯ್ತು ಹಾಕಿ ಕೊಡ್ತಾನೆ ಬಿಡು ಆದಕ್ಕೆಲ್ಲಾ ಯಾಕೆ ತಲೆಕೆಡಿಸಿಕೊಳ್ತೀಯಾ? ಇದು ಮನೆಗೆ ಕಂಪ್ಯೂಟರ್ ತಂದ ಎಲ್ಲರ ನಡುವೆ ನೆಡೆಯುವ ಸಾಮಾನ್ಯ ಸಂಭಾಷಣೆ.

ಕಂಪ್ಯೂಟರ್ ಬಗ್ಗೆ ಅಷ್ಟು ಇಷ್ಟು ತಿಳಿದವರು ತಕ್ಷಣ ಅವರಿಗೆ ತಮ್ಪಲ್ಲಿರುವ ಮೈಕ್ರೋಸಾಫ್ಟ್ ವಿಂಡೋಸ್ ಇನ್ ಸ್ಟಾಲ್ ಮಾಡಿಕೊಡೋದು ಕೂಡ ಈಗೊಂದು ಸಂಪ್ರದಾಯದಂತೆಯೇ ಆಗಿದೆ. ಆದ್ರೆ ಒಂದು ವಿಷಯ ಯೋಚಿಸಿದಿರಾ? ನೀವಿಲ್ಲಿ ತಪ್ಪು ಮಾಡುತ್ತಿದ್ದೀರಿ. ಪೈರಸಿ ಭೂತದ ಬಲೆಗೆ ಬೀಳುತ್ತಿದ್ದೀರಿ. ಇದು ಕಾನೂನು ರೀತ್ಯಾ ಅಪರಾಧ ಕೂಡ. ಏಕಂದರ, ಏಂಡೂಸ್ ಆಪರೇಟಿಂಗ್ ಸಿಸ್ಟಂಅನ್ನು ಕಾಸುಕೊಟ್ಟು ಕೊಳ್ಳದ ನಿವ್ಘು ಸಿಸ್ಟಂನಲ್ಲಿ ಇನ್ದಾಲ್ ಮಾಡಿಕೊಳ್ಳುವಂತಿಲ್ಲ. ಹಾಗೆಯೇ ಇದೊಂದನ್ನು ಕೊಂಡರೆ ನಿಮಗೆ ದಿನ ನಿತ್ಯ ಇತರೆ ಕೆಲಸಗಳಿಗೆ ಬೇಕಾಗುವ ತಂತ್ರಾಂಶಗಳಿಗೆ ಮತ್ತೆ ದುಡ್ಡು ತೆರಬೇಕು. ಹೀಗೆ ಪ್ರೊಪೈಟರಿ ಸಾಫ್ಟ್ ವೇರ್ ಗಳ ಹಣದಾಹಕ್ಕೆ ನೀವು ಬಲಿಯಾಗುತ್ತಲೇ ಹೋಗುತ್ತೀರಿ. ಇದಕ್ಕೆಲ್ಲ ಉತ್ತರ ಸ್ವತಂತ್ರ ಹಾಗು ಮುಕ್ತ ತಂತ್ರಾಂಶಗಳನ್ನು (Free and OpenSource) ಬಳಸುವುದು. ಗ್ನು/ಲಿನಕ್ಸ್ ಆಧಾರಿತ ಡೆಬಿಯನ್ ಆಪರೇಟಿಂಗ್ ಸಿಸ್ಟಂನ ಮೂಲವಾಗಿರಿಸಿಕೊಂಡು ಅಭಿವೃದ್ಧಿ ಪಡಿಸಲಾಗಿರುವ, ಸ್ವತಂತ್ರ ತಂತ್ರಾಂಶದ ಸ್ವಾತಂತ್ರ್ಯದ ಸವಿಯನ್ನು ಪ್ರಪಂಚದೆಲ್ಲೆಡೆ ಎಲ್ಲ ಕಂಪ್ಯೂಟರ್ ಬಳಕೆದಾರರಿಗೂ ಹಂಚುವುದಕ್ಕೆಂದೇ ಇರುವ ಉಬುಂಟು ಇಂಥದ್ದೊಂದು ತಂತ್ರಾಂಶ. ಎಲ್ಲರ ಒಳಿತಿಗೆ ಬೇಕಾದ ತಂತ್ರಾಂಶಗಳನ್ನು ಅಭಿವೃದ್ಧಿ ಪಡಿಸಿ ಆದನ್ನು ಬಳಸುವಂತೆ ಮಾಡಬೇಕೆಂಬ ಸಮಾನ ಮನಸ್ತ ಸ್ವತಂತ್ರ ತಂತ್ರಾಂಶ ಸಮುದಾಯದ ಬೆಂಬಲ ಉಬುಂಟುವಿಗಿದ್ದರೆ ಆದರ ಮೂಲ ಹರಿಕಾರ ಸೌತ್ ಆಫ್ರಿಕಾ ಮೂಲದ, ಲಂಡನ್ ನಿವಾಸಿ ಮಾರ್ಕ್ ಶಟಲ್ ವರ್ಥ್ (Mark Shuttle Worth). ಉಬುಂಟು ವೆಬ್ನೆಟ್ (ubuntu.com) ಅಥವಾ ಸಿ.ಡಿ ಯ ಮೇಲೆ ಕಾಣುವ ಚಿನ್ಹೆ ಕೂಡ "ಮಾನವೀಯತೆಯನ್ನು" ಸಾರುತ್ತದೆ (humanity to others).

ಉಬುಂಟುವನ್ನು ಉಚಿತವಾಗಿ ಡೌನ್ಲೋಡ್ ಮಾಡಿಕೊಂಡು, ಉಪಯೋಗಿಸಿ, ಕಾಪಿ ಮಾಡಿ, ತಿಳಿದುಕೊಂಡು, ಇತರರಿಗೂ ಹಂಚಿ, ಆದರಲ್ಲಿನ ಮೂಲ ತಂತ್ರಾಂಶವನ್ನು ಬದಲಿಸಿ, ಅಭಿವೃದ್ಧಿಪಡಿಸಿ ಆದೂ ಯಾವುದೇ ಲೈಸೆನ್ಸ್ ಆಥವಾ ಪರವಾನಗಿಗೆ ಹಣ ತೆರದೆ. ಇದೆಲ್ಲದರ ಜೊತೆಗೆ ನಿಮ್ಧ ಭಾಷೆಯಲ್ಲೇ ತಂತ್ರಾಂಶವನ್ನು ಬಳಸುವ ಅವಕಾಶ ಕೂಡ ನಿಮಗೆ ಉಬುಂಟು ಒದಗಿಸುತ್ತದೆ. ಇದನ್ನು ಯಾರು ಬೇಕಾದರೂ ಸುಲಭವಾಗಿ ಬಳಸಬಹುದು ಕೂಡ. ವಿಕಲಚೇತನರಿಗೂ ಕೂಡ ಉಪಯೋಗವಾಗುವಂತಹ ಅನೇಕ ತಂತ್ರಾಂಶ ಸವಲತ್ತುಗಳನ್ನು ಉಬುಂಟು ತನ್ನಲ್ಲಿರಿಸಿಕೊಂಡಿದೆ. ಇದು ಉಬುಂಟುವಿನ ಮುಖ್ಯ ಗುರಿ ಕೂಡ. ಪ್ರತಿ ಆರು ತಿಂಗಳಿಗೊಮ್ಮೆ ಹೊಸದಾದ, ಉತ್ತಮ ಮತ್ತು ಸ್ಥಿರವಾದ ಆಪರೇಟಿಂಗ್ ಸಿಸ್ಟಂ ಅನ್ನು ಹೊತ್ತು ತರುವುದರ ಜೊತೆಗೆ, ತಂತ್ರಾಂಶದ ಉಪಯುಕ್ತತೆ, ಅದರ ಬಳಕೆಯ ವಿಧಾನ, ಇನ್ಫಾಲೇಶನ್ ಇತ್ಯಾದಿಗಳ ಸರಳೀಕರಣದ ಕಡೆಗೂ ಹೆಚ್ಚಿನ ಗಮನವನ್ನೂ ಹರಿಸುತ್ತದೆ. 2004 ರಲ್ಲಿ ಪ್ರಾರಂಭವಾದ ಈ ಯೋಜನೆ ಇವತ್ತಿಗೂ ಗ್ನು/ ಲಿನಕ್ಸ್ ಡೆಸ್ಜಾಪ್ ಬಳಕೆದಾರರಿಗೆ ಬಹಳ ಅಚ್ಚುಮೆಚ್ಚು

ಅಂತರ್ಜಾಲ ಯುಗದಲ್ಲಿರುವ ನಾವು ಪ್ರತಿ ಗಳಿಗಯೂ ಬಳಸುವ ಕಂಪ್ಯೂಟರ್ಗಳು, ಲಾಪ್೬ಾವ್ ಗಳು ಇಂಟರ್**ನೆಟ್ ಸರ್ವರ್**, ಮೊಬೈಲ್ ಹಾಗೂ ಇತ್ತೀಚೆಗೆ ಜನಪ್ರಿಯವಾಗುತ್ತಿರುವ ನೆಟ್ ಬುಕ್ ಇತ್ಕಾದಿಗಳು ಕೂಡ ಈಗ ಉಬುಂಟುವನ್ನು ತಮ್ಲ ಮೂಲ ತಂತ್ರಾಂಶವಾಗಿ ಬಳಸುತ್ತಲಿವೆ. ಕಂಪ್ಲೂಟರಿನಲ್ಲಿರುವ ಎಲ್ಲ ರೀತಿಯ ಇತ್ತೀಚಿನವರೆಗೆ ಲಭವಿರುವ ಸಿ.ಪಿ.ಯು, ಮೌಸ್, ಮಾನಿಟರ್, ಕೀ–ಬೋರ್ಡ್ ಹೀಗೆ ಹತ್ತು ಹಲವು ಹಾರ್ಡವೇರ್ ಭಾಗಗಳನ್ನು<br>" ಸಮರ್ಥವಾಗಿ ನಿರ್ವಹಿಸುವ ಸಾಮರ್ಥ್ಧ ಇದಕ್ಕಿದೆ. ಸಮುದಾಯವೇ ಸಿದ್ದಪಡಿಸಿರುವ ಗ್ನು/ಲಿನಕ್ಸ್ ಆಧಾರಿತ ತಂತ್ರಾಂಶವಾದ ಉಬುಂಟು ಮೇಲೆ ಹೇಳಿದಂತೆ ಯಾವ ವಿಧವಾದ ಕಂಪ್ಲೂಟರ್ $\infty$  ಹೆಲಸ ಮಾಡಬಲ್ಲದು.

ಉಬುಂಟು ಬಗೆಗೆ ಹೇಳುವಾಗ ಮಾರ್ಕ್ ಶಟಲ್ ವರ್ಥ್ ಬಗ್ಗೆ ಹೇಳಲೇ ಬೇಕು. ಪ್ರತಿಭಾನ್ವಿತನಾದ ಈತ ಮೂಲತ: ಸೌತ್ ಆಫ್ರಿಕಾದ, ಅರೇಂಜ್ ಫ್ರೀ ಸ್ಟೇಟ್ ನ ವೆಲ್ತಮ್ ನವನು. ಕೇಪ್ ಟೌನ್ ವಿಶ್ವವಿದ್ಯಾಲಯದಲ್ಲಿ ಫೈನಾನ್ಸ್ ಮತ್ತು ಇನ್ಹಾರ್ಮೇಷನ್ ಸಿಸ್ಟಂ ವಿಷಯದಲ್ಲಿ ಉನ್ಷತ ವಿದ್ಯಾಭ್ಯಾಸ ಮುಗಿಸಿದ. ಇದೇ ಯುನಿವರ್ಸಿಟಿಯಲ್ಲಿ ಮೊದಲ

ಸಾರ್ವಜನಿಕ ಇಂಟರ್ನೆಟ್ ಕನೆಕ್ಷನ್ ಅಳವಡಿಸಿದ ಮೊದಲಿಗರಲ್ಲಿ ಇವನೂ ಒಬ್ಬ. ತಾನು ೧೯೯೫ ರಲ್ಲಿ ಕಟ್ಟಿದ ಇನ್ಫರಮೇಷನ್ ಸೆಕ್ಯುರಿಟಿ ಕಂಪನಿ ಥ್ವಾಟೆ (Thawte) ಯನ್ನು ವೆರಿಸೈನ್ ಎಂಬ ದೈತ್ಗ ಕಂಪನಿಗೆ ೫೭೫ ಮಿಲಿಯನ್ ಡಾಲರುಗಳಿಗೆ ಮಾರಿದ ಈತ ಆನಂತರ ಮಾಡಿದ ಮೊದಲ ಕೆಲಸವೆಂದರೆ ಹವ್ಗಾಸಿ ಅಂತರಿಕ್ಷ ಪ್ರವಾಸಿಗನಾಗಿ ಬಾಹ್ಗಾಕಾಶ ಪ್ರವಾಸ. ನಂತರ ಸೆಪ್ಟೆಂಬರ್ ೨೦೦೦ ದಲ್ಲಿ ಎಚ್.ಬಿ.ಡಿ ವೆಂಚರ್ ಕ್ಯಾಪಿಟಲ್ ಪ್ರಾರಂಭಿಸಿದ ಈತ ಮುಂದೆ ಮಾರ್ಚ್ ೨೦೦೪ ರಲ್ಲಿ ಸ್ವತಂತ್ರ ತಂತ್ರಾಂಶಗಳಿಗೆ ಬೆಂಬಲವನ್ನೂ ಹಾಗು ವಾಣಿಜ್ಞ ಉದ್ದೇಶಗಳಿಗೆ ಬಳಸಲು ಬೇಕಾದ ಸಲಹೆ ಸೂಚನೆಗಳನ್ನು ನೀಡುವ ಕಂಪೆನಿ ಕೆನಾನಿಕಲ್ ಲಿಮಿಟೆಡ್ (Canonical Ltd.) ಸ್ಥಾಪಿಸಿದ. ಇದೇ ಕಂಪೆನಿ ಮುಂದೆ ಉಬುಂಟುವಿನ ಮತ್ತದರ ಸುತ್ತಲಿನ ಸ್ವತಂತ್ರ ತಂತ್ರಾಂಶ ಸಮುದಾಯಕ್ಕೆ ಬೆಂಬಲವಾಗಿ ನಿಂತಿತು. ಮಾರ್ಕ್ ಸ್ಥಾಪಿಸಿದ ಉಬುಂಟು ಫೌಂಡೇಶನ್, ಉಬುಂಟುವಿನ ಉಳಿವಿನ ಬಗ್ಗೆ, ಆದರ ಬೆಳವಣಿಗೆ ಇತ್ಯಾದಿಗಳ ಹೊಣೆಯನ್ನು ಹೊತ್ತುಕೊಂಡಿರುವ ಸಂಸ್ಥೆಯಾಗಿದೆ. ಅದಕ್ಕೆ ೧೦ ಮಿಲಿಯನ್ ಡಾಲರುಗಳ ಕಾಣಿಕೆಯನ್ನೂ ಮಾರ್ಕ್ ನೀಡಿದ್ದು, ಕೆನಾನಿಕಲ್ ಕಂಪನಿ ಇಲ್ಲದಿದ್ದರೂ ಎಂದೆಂದಿಗೂ ಉಬುಂಟು ಎಲ್ಲರಿಗೆ ದೊರಯುವುದು ಮುಂದುವರ್ರಯಬೇಕು ಎಂಬುದೇ ಇದರ ಹಿಂದಿನ ಉದ್ದೇಶವಾಗಿದ.

#### <span id="page-11-0"></span>ಉಬುಂಟುವಿನ ಉಪಯೋಗಗಳು**:**

ಕಂಪ್ಯೂಟರ್ ಮುಂದೆ ದಿನಗಟ್ಟಲೆ ಕಾಲ ಕೆಳೆಯುವ ನಮಗೆ ಇಂಟರ್ನೆಟ್ಟ್ ಬಳಕೆಗೆ ಬೇಕಿರುವ ವೆಬ್ ಬ್ರೌಸರ್, ಅಫೀಸಿನ ಕಲಸಗಳಿಗೆ ಬೇಕಿರುವ ಪ್ರಸಂಟೇಶನ್, ಕಡತಗಳು, ಲಕ್ಚ ಇತ್ಯಾದಿಗಳನ್ನು ಮಾಡಲು ಬೇಕಿರುವ ಸ್ವಡ್ ಶೀಟ್, ಸಂಪರ್ಕ ಸಾಧನಗಳಲ್ಲಿ ಮೊಬೈಲ್ ಇತ್ಯಾದಿಗಳನ್ನೂ ಹಿಂದಿಕ್ಕುತ್ತಿರುವ ಇನ್ಸಟಂಟ್ ಮೆಸೇಜಿಂಗ್ ಅಥವಾ ಚಾಟಿಂಗ್, ಇ– ಮೆಯಿಲ್, ದೃಶ್ಯ–ಶ್ರಾವ್ಗ ಇತ್ಯಾದಿ ಮನರಂಜನೆಗೆ, ವಿದ್ಯಾಭ್ಯಾಸಕ್ಕೆ, ತಂತ್ರಾಂಶ ಅಭಿವೃದ್ದಿಗೆ ಹೀಗೆ ಹತ್ತು ಹಲವು ಕೆಲಸಗಳಿಗೆ ಬೇಕಿರುವ ತಂತ್ರಾಂಶಗಳನ್ನು ಉಬುಂಟು ತನ್ನಲ್ಲಡಗಿಸಿ ಕೊಂಡಿದೆ. ಇದಾಗ್ಯೂ ಈ ತಂತ್ರಾಂಶವನ್ನು ಬಳಸಲಿಕ್ಕೆ ನೀವು ಯಾವುದೇ ಹಣ ಕೊಡಬೇಕಿಲ್ಲ. ಇದನ್ನು ಸುಲಭವಾಗಿ ಉಬುಂಟು ವೆಬ್ ಸೈಟ್ ನಿಂದ ಡೌನ್ಲೋಡ್ ಮಾಡಿಕೊಂಡು ಹತ್ತು ಹಲವರ ಜೂತ ಹಂಚಕೂಳ್ಳಬಹುದೂ ಕೂಡ.

ಗ್ನು/ಲಿನಕ್ಸ್ ನಿಮಗೆ ಮೇಲೆ ಸ್ವತಂತ್ರ ತಂತ್ರಾಂಶಗಳನ್ನು ಹೊತ್ತು ತರುವುದರ ಜೊತೆಗೆ, ವೈರಸ್ ಮುಕ್ತ ಕಂಪ್ಯೂಟಿಂಗ್ ಅನುಭವವನ್ನು ನಿಮಗೆ ಕೊಡುತ್ತದೆ. ಇಂಟರ್ನೆಟ್ಟ್ ನಲ್ಲಿ ವ್ಯವಹರಿಸುವುದು ಬಹುತೇಕ ಸಾಮಾನ್ಯವಾಗಿರುವಾಗ ನಿವ್ಘು ಡೇಟಾ ಸಕ್ಯೂರಿಟಿ, ನಿಮ್ಜೆ ಪರಿಚಯವನ್ನು ಗುಟ್ಟಾಗಿಟ್ಟು, ಐಡೆಂಟಿಟಿ ಥಫ್ಞ್ (ಗುರುತು ಪರಿಚಯದ ಕಳ್ಳತನ), ಸ್ಥಾಮಿಂಗ್( spamming) (ಬೇಡದ ವೆಬ್ಟೆಟ್ ಗಳಿಂದ ಮೆಯಿಲುಗಳ ಸುರಿಮಳೆಯಾಗುವುದು), ಸ್ವೂಫಿಂಗ್ (ನಿಮ್ಲ) ಹೆಸರಿನಲ್ಲಿ ಗೊತ್ತು ದಿಸೆಯಿಲ್ಲದವರಿಗೆ ನಿಮ್ಹ ಮೆಯಿಲ್ ಬಾಕ್ಸ್ ನಿಂದ ಮೆಯಿಲುಗಳನ್ನು ಕಳಿಸುವುದು) ಇವೆಲ್ಲವುಗಳಿಂದ ಸುಲಭವಾಗಿ ದೂರವಿಡಲು ಗ್ನು/ಲಿನಕ್ಸ್ ತಂತ್ರಾಂಶ ನಿಮಗೆ ಸಹಕಾರಿಯಾಗುತ್ತವೆ. ಉಬುಂಟು ಸುಲಭವಾಗಿ ಇನ್ಷಾಲ್ ಮಾಡಿ ಉಪಯೋಗಿಸಬಹುದಂತಾದ ಸ್ವತಂತ್ರ ತಂತ್ರಾಂಶ

ಕಂಪ್ಯೂಟರ್ಗೆ ಇತ್ಯಾದಿಗಳ ಬಗ್ಗೆ ಆಸಕ್ತಿ ಇದ್ದಲ್ಲಿ, ಗ್ರಾಫಿಕ್ಸ್ ಕಾರ್ಡಿನ ಸಂಪೂರ್ಣ ಉಪಯೋಗ ಪಡೆಯ ಬೇಕಿದ್ದರೆ ಉಬುಂಟು ಆ ಅವಕಾಶವನ್ನೂ ನಿಮಗೆ ಕೊಡುತ್ತದೆ. n–Vidia ಇತ್ಯಾದಿ ಗ್ರಾಫಿಕ್ಸ್ ಕಾರ್ಡುಗಳೂ ಸಹ ಸುಲಭವಾಗಿ ಉಬುಂಟುವಿನಲ್ಲಿ ಗುರುತಿಸಲ್ಪಡುತ್ತವೆ. ಕಲಾಕಾರರಿಗೆ ಬೇಕಿರುವ ಟ್ಯಾಬ್ಲೆಟ್ ಬಳಕೆ ಕೂಡ ಸುಲಭ. ಈಗಾಗಲೇ ಇರುವ ವಿಂಡೋಸ್ ಫೈಲುಗಳನ್ನು, ಪಾರ್ಟೀಷನುಗಳನ್ನೂ ಉಬುಂಟುವಿನ ಮೂಲಕ ಸುಲಭವಾಗಿ

#### <span id="page-12-2"></span>ಉಬುಂಟು ಇನ್ ಸ್ಟಾಲ್ ಮಾಡುವುದು:

ಉಬುಂಟು ವೆಬ್ಸೈಟ್ನಿಂದ ಡೌನ್ಲೋಡ್ ಮಾಡಿಕೊಂಡೋ ಇಲ್ಲವೇ ಅವರ ವೆಬ್ಸೈಟ್ ನಿಂದ ತರಿಸಿಕೊಂಡ ಸಿ.ಡಿ. (ಈ ಸಿ.ಡಿ.ಯು ಕಂಪ್ಯೂಟರ್ ಬಳಸಲು ಬೇಕಿರುವ ಎಲ್ಲ ತಂತ್ರಾಂಶಗಳನ್ನೂ ಹೊಂದಿರುತ್ತದೆ)ಯನ್ನು ಬಳಸಿ ಇನ್ಸಾಾಲ್ ಮಾಡಬಹುದು. ಆದಕ್ಷಿಂತ ಹೆಚ್ಚಿನ ತಂತ್ರಾಂಶಗಳು ನಿಮಗೆ ಬೇಕಿದ್ದಲ್ಲಿ ಅವನ್ನು ಸುಲಭವಾಗಿ ಇಂಟರ್**ನೆಟ್**ನಿಂದ ಇನ್ಸ್ಟಾಲ್ ಮಾಡಿಕೊಳ್ಳಬಹುದು. ಉಬುಂಟುವನ್ನು ಇನ್ಸ್ಟಾಲ್ ಮಾಡುವುದೂ ಕೂಡ ತುಂಬಾ ಸುಲಭ. ಸಿ.ಡಿ ಬೂಟ್ ಮಾಡಿದ ತಕ್ಷಣ ನಮ್ಲ ಕಣ್ಮುಂದೆ ಗೋಚರಿಸುವ ಸಂದೇಶಗಳನ್ನು ಓದುತ್ತಲೇ 15 ರಿಂದ 20 ನಿಮಿಷಗಳಲ್ಲಿ ಸುಲಭವಾಗಿ ಇದನ್ನು ನಿಮ್ಘ ಕಂಪ್ಯೂಟರನಲ್ಲಿ ಇನ್ಸ್ಟಾಲ್ ಮಾಡಿಕೊಳ್ಳಬಹುದು. ಇನ್ಸ್ಟಾಲ್ ಮಾಡಿದೂಡನೆಯುೕೆ ನಿಮ್ಘ ಕಂಪ್ಯೂಟರ್ ಬಳಕೆಗೆ ಸಿದ್ದವಾಗಿರುತ್ತದೆ. ಪ್ರತಿನಿತ್ಯದ ಕೆಲಸದ ಜೊತೆಗೆ, ಗ್ರಾಫಿಕ್ಸ್, ಮನರಂಜನೆ, ಇಂಟರ್ನೆಟ್ಟ್, ಆಟಗಳು ಹೀಗೆ ಹತ್ತು ಹಲವು ತಂತ್ರಾಂಶಗಳು ನಿಮ್ಘ ಕಂಪ್ಯೂಟರ್ ತೆರೆಯ ಮೇಲೆ ಪ್ರತ್ಯಕ್ಷ. ಡ್ರೈವರ್ ಇತ್ಯಾದಿಗಳನ್ನು ಬಳಸುವ ಅಗ್ಯತವಿಲ್ಲ. ಅಗತ್ಯವಿದ್ದಲ್ಲಿ ವಿಂಡೋಸ್ ಮೇಲೆಯೇ ಉಬುಂಟುವನ್ನು ಕೂಡ ಇನ್ಸ್ಟಾಲ್ ಮಾಡಿಕೊಳ್ಳಬಹುದಾಗಿದೆ. ಉಬುಂಟು ಹೇಗಿರುತ್ತೆ ಅಂತ ಸಂದೇಹವಿರುವವರಿಗೆ ಇದು ಉತ್ತರ.

### <span id="page-12-1"></span>ಉಬ**ುಂಟುವಿನಲ್ಲಿ ಕನ್ನಡ**?

ಹೌದು, ಕನ್ಷಡ ಒದುವುದು, ಬರಯುವುದು, ಇ–ಮೈಲ್ ಚಾಟ್ಗಳಲ್ಲಿ ವ್ಯವಹರಿಸುವುದು ಕೂಡ ಅತ್ಯಂತ ಸುಲಭ. ಬರಹ, ನುಡಿಯಂತೆ ಕೆಲಸ ಮಾಡುವ ಕೀಬೋರ್ಡ್ ಲೇಔಟ್ SCIM/IBUS ಎಂಬ ತಂತ್ರಾಂಶದೊಂದಿಗೆ ನಿಮಗೆ ದೊರೆಯುತ್ತವೆ. ಇದೆಲ್ಲದರ ಜೊತೆಗೆ ಇಡೀ ಉಬುಂಟು ಗ್ನು/ಲಿನಕ್ಸ್ ನ ಮೆನು ಇತ್ಯಾದಿಗಳನ್ನು ಕೂಡ ಕನ್ನಡ ್ಬಾಂಗ್ವೇಜ್ ಪ್ಯಾಕ್ ಬಳಸಿ ಕನ್ನಡದಲ್ಲೇ ಬಳಸಬಹುದು. ಸಾಮಾನ್ಯವಾಗಿ ಬಳಸುವ ಅನೇಕ ತಂತ್ರಾಂಶಗಳ ಕನ್ನಡ ಅನುವಾದ ಈಗಾಗಲೇ ಲಭ್ಭವಿರುವುದರಿಂದ ಇದು ಸಾಧವಾಗಿದೆ. ನೀವು ಒದುತ್ತಿರುವ ಈ ಲೇಖನ ಬರದಿರೋದು ಕೊಡ ಉಬುಂಟುವಿನಲ್ಲಿಯ್ೇ.

### <span id="page-12-0"></span>ಉಬುಂಟು ಅರ್ಪ್ಡೆೇಟ್ ಮಾಡಿಕೆೊಳ್ಳೊಳೇದು**?**

ಪ್ರತಿ ಆರು ತಿಂಗಳಿಗೊಮ್ಮೆ ಹೊರಬರುವ ಉಬುಂಟುವಿನ ಹೊಸ ಆವೃತ್ತಿ ನಿಮಗೆ ಸ್ವತಂತ್ರ ಮತ್ತು ಮುಕ್ತ ತಂತ್ರಾಂಶದ ಪ್ರಪಂಚದಲ್ಲಿ ಕಂಡುಬರುವ ಅನೇಕ ತಂತ್ರಾಂಶಗಳನ್ನು ನಿಮಗೆ ಹೊತ್ತು ತರುತ್ತದೆ. ನ ಬಳಕೆದಾರರ ಕಂಪ್ಯೂಟರಿನಲ್ಲಿರುವ ಮಾಹಿತಿಯ ಸುರಕ್ಷತೆಯ ಬಗ್ಗೆ ಕಾಳಜಿವಹಿಸುವ ಉಬುಂಟು ಹದಿನೆಂಟು ತಿಂಗಳ ಮಟ್ಟಿಗೆ ಡೆಸ್ಚ್ ಟಾಪ್ ಮತ್ತು ಸರ್ವರ್ ಎರಡೂ ಆವೃತ್ತಿಗಳಿಗೂ ಉಚಿತ ಸೆಕ್ಯೂರಿಟಿ ಅಪ್ದೇಟ್ ಗಳನ್ನು ಕೊಡುತ್ತದೆ. LTS ಅಥವಾ ಧೀರ್ಘ ಕಾಲದ ಸಪೋರ್ಟ್ ಆವೃತ್ತಿ ಪಡೆದಿರುವ ಉಬುಂಟುವಿನ ಡೆಸ್ಚ್ ಟಾಪ್ ತಂತ್ರಾಂಶಕ್ಕೆ ಮೂರು ವರ್ಷಗಳವರೆಗೂ, ಸರ್ವರ್ ತಂತ್ರಾಂಶಕ್ಕೆ ಐದು ವರುಷಗಳವರೆಗೂ ಈ ಅಪ್**ಡೇಟ್**ಗಳು ಲಭವಿರುತ್ತದೆ. ಎಲ್.ಟಿ.ಎಸ್ ಆವೃತ್ತಿಗೆ ನೀವೇನೂ ಹೆಚ್ಚಿನ ಹಣವನ್ನು ಕೊಡಬೇಕಿಲ್ಲ. ಇಂಟರ್ನೆಟ್ ಕನೆಕ್ಷನ್ ಇದ್ದರೆ ಸಾಕು.

#### <span id="page-13-1"></span>ಉಬುಂಟು ಸಮರ್ಥ ತಂತ್ರಾಂಶ ಹೇಗೆ?

ಇದೆಲ್ಲವನ್ನೂ ಉಬುಂಟು ಎಲ್ಲರಿಗೂ ತಲುಪಿಸಲಿಕ್ಕೆ ಹೇಗೆ ಸಾಧ್ಧವಾಗ್ತಿದೆ ಅಂತೀರಾ? ಕೆನಾನಿಕಲ್ ತಂಡ ಹಾಗು ತಂತ್ರಾಂಶಗಳು ಸ್ವತಂತ್ರ ತಂತ್ರಾಂಶ ಸಮುದಾಯದಲ್ಲಿ ತಮ್ಲ ಬೇರನ್ನು ಹೊಂದಿದ್ದು ಕಾಲಾನುಕಾಲಕ್ಕೆ ಒಳ್ಳೆಯ ಆಭಿಪ್ರಾಯವನ್ನೇ ಜನರ ಮನಸ್ಸಿನಲ್ಲಿ ಉಳಿಸಿಕೊಂಡು ಬಂದಿದೆ. Gnome, Linunx, Debian, Bazaar ಹೀಗೆ ಹತ್ತು ಹಲವು ಓಪನ್ ಸೋರ್ಸ್ ಪ್ರಾಜೆಕ್ಟುಗಳ ಮುಖ್ಯ ತಂತ್ರಜ್ಞಾನ ಪರಿಣಿತರೂ ಕೆನಾನಿಕಲ್ ಗೆ ಉತ್ತಮ ಕೊಡುಗೆಯನ್ನು ನೀಡುತ್ತೆ ಆದರೆ ಸುಧೀರ್ಘ ಬೆಳವಣಿಗೆಗೆ ಕಾರಣರಾಗಿದ್ದಾರೆ. ಇದೆಲ್ಲದರ ಜೊತೆ ಪ್ರಪಂಚದಾದ್ಯಂತ ಹಗಲಿರುಳಿನ್ಷದೆ ಯಾವ ಸಮಯದಲ್ಲಾದರೂ ಸಹಾಯ ಉಬುಂಟು ಬಳಕೆದಾರರಿಗೆ ಸಿಗುತ್ತದೆ. ಉಬುಂಟು ಫೋರಂ ಮತ್ತು ಐ.ಆರ್.ಸಿ ಚಾನೆಲ್ಗಳ ಉಚಿತ ಸಲಹೆ ಸೂಚನೆಗಳನ್ನು, ವಿಶ್ವದಾಧ್ಧಂತ ಇರುವ ಇತರೆ ಉಬುಂಟು ಅಭಿಮಾನಿಗಳ ಮೂಲಕ ದೊರೆಯುವಂತೆ ಮಾಡಿವೆ. ಹಾಗೆ, ಉಬುಂಟುವಿನಲ್ಲಿ ಕಂಡುಬರುವ ತೊಂದರೆಗಳನ್ನು ಫೊಲಂ, ಐ.ಆರ್.ಸಿ ಅಥವಾ ತೊಂದರೆಗಳನ್ನು ಕ್ರೋಢೀಕರಿಸಲೆಂದೇ ಮಾಡಿರುವ launchpad net ನಲ್ಲಿ ತಿಳಿಸಿ ಬಹುಬೇಗ ಉತ್ತರಗಳನ್ನು ಕಂಡುಕೊಳ್ಳ ಬಹುದಾಗಿದೆ. ನೀವೂ ತಂತ್ರಾಂಶ ಪ್ರವೀಣರೆ? ಹಾಗಿದ್ದಲ್ಲಿ ನೀವೇ ತೊಂದರೆಯನ್ನೊಮ್ಮೆ ಸರಿಪಡಿಸಲಿಕ್ಕೆ ಪ್ರಯತ್ನಿಸಬಹುದು ಏಕೆ ಹೇಳಿ? – ಹೌದು ಸ್ವತಂತ್ರ ಹಾಗೂ ಮುಕ್ತ ತಂತ್ರಾಂಶದ ಸೋರ್ಸ್ ಕೋಡ್ ನಿಮಗೆ ಲಭವಿದೆ. ಮತ್ತೆ ಯಾರೋ ಕೊಡುವ ಉತ್ತರಕ್ಕೆ ಕಾದು ಕೂರ ಬೇಕಿಲ್ಲ ನೋಡಿ.

ಸುಲಭ ಅಂತೀರಾ ಸರಿ, ಇನ್ನೂ ಮನದಲ್ಲಿ ಅಳುಕಿದೆಯಾ?

ಗ್ನು/ ಲಿನಕ್ಸ್ ಅಂತಂದ್ರೆ ಕಂಪ್ಯೂಟರ್ ಗೊತ್ತಿರೋ ಅನುಭವಿಗಳಿಗೆ ಮಾತ್ರ ಅಂತಿದ್ದ ಕಾಲ ಈಗಿಲ್ಲ. ನೀವು ಡೌನ್ಲೋಡ್ ಮಾಡಿಕೊಂಡಾಗ ಸಿಗೋ ಉಬುಂಟು ತಂತ್ರಾಂಶವನ್ನು ಸಿ.ಡಿಗೆ ಬ<mark>ರೆ</mark>ದು ಕೊಂಡಾಗ ಆದು ಲೈವ್–ಸಿ.ಡಿ ಎಂದು ಕರೆಸಿಕೊಳ್ಳುತ್ತದೆ. ನಿಮ್ಲ ಕಂಪ್ಯೂಟರ್ ಅನ್ನು ಸಿ.ಡಿ ಯಿಂದಲೇ ಸ್ಟಾರ್ಟ್ ಮಾಡಿ ನಿಮಗೆ ಬೇಕಾದ ಎಲ್ಲ ತಂತ್ರಾಂಶಗಳೂ ಇದರಲ್ಲಿ ಸಿಗುತ್ತದೆಯೇ? ಉಬುಂಟು ನಿಮ್ಲ ಕಂಪ್ಯೂಟರಿನಲ್ಲಿರುವ ಎಲ್ಲ ಹಾರ್ಡ್ವೆರ್ ಗಳ ಜೊತೆ ಕೆಲಸ ಮಾಡುವುದಕ್ಕೆ ಶಕ್ತವಿದೆಯೇ ಎಂದು ತಿಳಿದುಕೊಳ್ಳ ಬಹುದು. ಹೌದು.. ಇನ್ಹಾಲ್ ಮಾಡದೆಯೇ.

#### <span id="page-13-0"></span>ಮುಂದೇನು**?**

ಉಬುಂಟು 12.04 ಆವೃತ್ತಿ ಈಗ ಲಭ್ದವಿದ್ದು ಸ್ವತಂತ್ರ ಹಾಗೂ ಮುಕ್ತ ತಂತ್ರಾಂಶದ ಎಲ್ಲ ಹೊಸ ಆವಿಷ್ಕಾರಗಳನ್ನು ನಿಮ್ಹು ಮುಂದಿಟ್ಟಿದೆ. ಮುಂಬರುವ ದಿನಗಳಲ್ಲಿ ಆಫಲ್ ಕಂಪನಿಯ ಮ್ಯಾಕ್ ಆಪರೇಟಿಂಗ್ ಸಿಸ್ಟಂನಷ್ಟೇ ಸುಂದರವಾದ ಡೆಸ್ಕ್ಅಟಾಪ್ ಅನುಭವವನ್ನು ನೀಡುವುದಾಗಿ ಮಾರ್ಕ್ ಹೇಳಿದ್ದಾರೆ. ಕೆನಾನಿಕಲ್ ಹಾಗೂ ಸ್ವತಂತ್ರ ತಂತ್ರಾಂಶ ಸಮುದಾಯ ಆಗಲೆ ಇದರ ಮೇಲೆ ಕೆಲಸ ಮಾಡಲಾರಂಭಿಸಿದ್ದು, ಮುಂದೆ ಬರಲಿರುವ ಆವೃತ್ತಿಗಳು ನಿಮಗೆ ಆಚ್ಚರಿಯನ್ನು ಮೂಡಿಸಿದಲ್ಲಿ ಆಶ್ಚರ್ಯವಿಲ್ಲ.

ಸರ್ವರ್ ಆಗಿಯೂ ಉಪಯೋಗಿಸಲ್ಪಡುತ್ತಿರುವ ಉಬುಂಟು, ರಿಸಷನ್ ನಂತರ ತಮ್ಲ ಐ.ಟಿ ಖರ್ಚು ವಚ್ಚಗಳಿಗ ಕಡಿವಾಣ ಹಾಕುತ್ತಿರುವ ಕಂಪನಿಗಳಿಗೆ ವರದಾನವಾಗಿ ಕಂಡುಬರುತ್ತಿರುವ ತಂತ್ರಾಂಶಗಳ ಕಡೆಗೆ ಹೆಚ್ಚು ಗಮನ ಕೆೊಡುತಿತುರುವುದಂತೊ ನಿಜ. ಕ್ಲಿಡ್ ಕಂಪೂರ್ಯಟಿಂಗ್, ವರ್ಚುರ್ಡ್ವರ್ಲೈಸ್ೇಷನ್ ಹಿೇಗ ಅರ್ನೆೇಕ ಅರ್ತ್ಯದುನಿಕ ಪರಿಹಾರ್ರಗಳು

(ಸೊಲ್ಯೂಷನ್ಗಳು) ಉಬುಂಟುವಿನ ಜೊತೆಗೆ ಈಗಾಗಲೇ ಚೆನ್ನಾಗಿ ಕೆಲಸ ಮಾಡುತ್ತಲಿದ್ದು, ಮುಂಬರುವ ಆವೃತ್ತಿಗಳಲ್ಲಿ ಇದಕ್ಕೂ ಹೆಚ್ಚಿನ ಮಹತ್ವ ಕೊಡಲಾಗುತ್ತಿದೆ.

ಮುಕ್ತ ತಂತ್ರಾಂಶದ ಬಳಕೆ ಐ.ಟಿ ಕಂಪೆನಿಗಳ ಜೊತೆಗೆ ಶಾಲೆಗಳು, ಕಾಲೇಜು ಮತ್ತು ಸರ್ಕಾರೀ ಒಡೆತನದ ನಿಗಮಗಳಿಗೂ ಹಬ್ಬಿರುವುದು ಇತ್ತೀಚೆಗೆ ಸಾಮಾನ್ಗ ಸುದ್ದಿ. ಜೊತೆಗೆ ಸರ್ಕಾರವೇ ಮುಕ್ತ ಮತ್ತು ಸ್ವತಂತ್ರ ತಂತ್ರಾಂಶವನ್ನು ಉಪಯೋಗಿಸಿಕೊಂಡು ಸಿದ್ದವಾಗಿರುವ ಆಕಾಶ್ ಕಡಿಮೆ ಬೆಲೆಯ ಟ್ಕಾಬ್ಲೆಟ್ ಕೂಡ ಬಿಡುಗಡೆ ಮಾಡಿದ್ದನ್ನು ಕೇಳಿದ್ದೀರಲ್ಲವೆ. ಇದರ ಲಾಭವಾದರೂ ಏನು ಎಂದು ಕೇಳಿದರೆ, ಉತ್ತರವೂ ತಟ್ಟನೆ ಸಿಕ್ಚೀತು. ಸ್ವಾತಂತ್ರ್ಯದ ಜೊತೆಗೆ ತೆರಿಗೆದಾರರ ಹಣ ಉಳಿತಾಯ. ಈಗ ಅಂತಹದ್ದೇ ಒಂದು ವಿಷಯ ನಿಮ್ಲ ಮುಂದೆ... ಕೇರಳದಿಂದ.

ಕೇರಳ ರಾಜ್ಯ ವಿದ್ಯುತ್ ನಿಗಮ (KSEB) ಕೆಲವೇ ಕೆಲವು ವರ್ಷಗಳ ಹಿಂದೆ ಮುಕ್ತ ತಂತ್ರಾಂಶಗಳ ಮೊರೆ ಹೋಗಿತ್ತು. ಕೇರಳದಾದ್ಯಂತ ತನ್ನ ಗ್ರಾಹಕರ ವ್ಯವಹಾರ, ಲೆಕ್ಕಾಚಾರಗಳನ್ನು ನೋಡಿಕೊಳ್ಳುವುದಲ್ಲದೇ ಮುಕ್ತ ಹಾಗೂ ಸ್ವತಂತ್ರ ತಂತ್ರಾಂಶಗಳಿಂದ ವರ್ಷಾನುವರ್ಷ ಕೆ.ಎಸ್.ಇ.ಬಿ ಕೋಟ್ಯಂತರ ರೂಪಾಯಿ ಉಳಿಸುತ್ತಿದೆ.

### <span id="page-14-3"></span>ಉಬಂಟುವರ್ನುನ ಹೇಗ ಉಪಯೋಗಿಸುವುದು**:**

#### <span id="page-14-2"></span>*Logging in :*

ಗಣಕ ಯಂತ್ರವನ್ನು ಆನ್ ಮಾಡಿದಾಗ ಕೆಲವು ಕ್ಷಣ ಆದು boot ಆಗುತ್ತದೆ . ಆಗ ನಿಮ್ಲ ಆಯ್ಕೆ windows ಅಥವ ubuntu ಕೇಳುತ್ತದೆ. ನಿಮ್ಲ ಆಯ್ಕೆ ubuntu ಎಂದು ನೀಡಿರಿ . ಹೀಗೆ ನೀಡಿದ ನಂತರ ತಮ್ಜ) user name, ಮತ್ತು password ಅನ್ನು ಟೈಪ್ ಮಾಡಿ, Enter ಬಟನ್ ಒತ್ತಿರಿ. ತಮ್ಲ user name, ಮತ್ತು password ಸರಿಯಿದೆ ಎಂದಾದಲ್ಲಿ desktop ಬರುತ್ತದೆ.

### <span id="page-14-1"></span>ಡೆಸಕ್ ಟಾಪ್ನಲೇಔಟ್*:*

ಡೆಸ್ಚ್ ಟಾಪ್ ಮೇಲೆ ಎರಡು ಪ್ಯಾನೆಲ್ಗಳು ಒಂದು ಮೇಲೆ ಮತ್ತೊಂದು ಕೆಳಗೆ ಇರುತ್ತವೆ. ಮೇಲೆ ಕಾಣುವ ಪ್ಯಾನೆಲ್ ಮಾಹಿತಿ <mark>ನೀ</mark>ಡುವ, program ಗಳನ್ನು ಸ್ಟಾರ್ಟ್ ಮಾಡುವ ಮತ್ತು system ಅನ್ನು ವ್ಲವಸ್ಥಿತ  $\sim(\mathrm{configuring})$ ಗೊಳಿಸುವ ಮಾಹಿತಿಯನ್ನು ನೀಡುತ್ತದೆ .

ಕೆಳಗೆ ಕಾಣುವ ಪ್ಯಾನೆಲ್ ತಮ್ಲ program ಗಳನ್ನು ಮಿನಿಮೈಸ್ ಮಾಡಲು ಬಳಸಲ್ಪಡುತ್ತದೆ . ಇವೆರಡಲ್ಲದೇ ಎಡಗಡೆ Show Desktop button ಬಲಗಡೆ virtual desktop selector ಗಳಿವೆ. ಎಡಗಡೆಯ ತುದಿಯಲ್ಲಿ ಟ್ರಾಶ್ ಐಕಾನ್ ಇದ್ದು ಇದರಲ್ಲಿ ತಮಗೆ ಬೇಡದ ಫೈಲ್ ಅನ್ನು ಎಳೆದು (ಡ್ವಾಗ್) ಆದರಲ್ಲಿ ಹಾಕಬಹುದು. ಆದನ್ನು ತೆರೆದು ಟ್ವಾಶ್ ನಿಂದಲೂ ಬೇಡದ ಫೈಲ್ ಅನ್ನು ತೆರವುಗೊಳಿಸಬಹುದು.

### <span id="page-14-0"></span>ಮುಖಯವಾದ ಮೆನುಗಳು *:*

್ರ್ಕೀನ್**ನ ಮೇಲೆ ಕಾಣುವ ಮೂರು ಮೆನುಗಳನ್ನು ಮುಖ್ಲವಾದ** ಮೆನುಗಳೆನ್ನುತ್ತೇವೆ . ಅವುಗಳೇ Applications, Places, System ಮೆನುಗಳಾಗಿವೆ. ಇವು ಸ್ತೀನ್**ನ ಮೇಲೆ ಯಾವಾಗಲೂ ಇರುತ್ತವೆ. ಯಾವುದಾದ**ರೂ application ಆರಂಭವಾದರೆ ಆದು ಈ ಯಾವುದಾದರೂ ಮೆನುವಿನಲ್ಲಿರುವ ವಿಂಡೋವಿನದೇ ಆಗಿರುತ್ತದೆ.

- 1. The Applications ಮೆನುವು ಸ್ತ್ರೀನ್ ಮೇಲಿನ ಎಡತುದಿಯಲ್ಲಿದ್ದು ಇದು ಸಿಸ್ಟಮ್ ನ ಒಳಗಡೆ ಇರುವ software ಅನ್ನು access ಮಾಡಲು ಅನುಕೂಲಿಸುತ್ತದೆ.
- 2. The Places ಮೆನುವು ಸಿಸ್ಟಮ್**ನೊಳಗೆ ಇರುವ ಲೊಕೇಶನ್**ಗಳಿಗೆ ತಕ್ಷಣದ (quick) access ಒದಗಿಸುತ್ತದೆ. ಇದಲ್ಲದೇ USB ಗೆ ಲಗತ್ತಿಸಿದ memory stick ಗಳು, ಡಿಜಿಟಲ್ ಕ್ಯಾಮೆರಾಗಳು, ಎಂಪಿ ೩ ಪ್ಲೇಯರ್**ಗಳ access ಅನ್ನೂ ಸಹ ಇದು ಒದಗಿಸುತ್ತದೆ**.
- 3. The System ಮೆನುವು Places ಮೆನುವಿನಂತೆಯೇ ಕಂಪ್ಲೂಟರ್ ಸೆಟ್ಟಿಂಗ್ಗಳ ಮೇಲೆ ನಿಯಂತ್ರಣ ಸಾಧಿಸಲು ಅನುಕೂಲಕಾರಿಯಾಗಿದೆ. ಈ ಮೆನುವು ಎರಡು ಉಪ ಮೆನುಗಳನ್ನು ಹೊಂದಿದೆ ಅವುಗಳೆಂದರೆ ಪ್ರಿಫರೆನ್ಸಸ್ ಮತ್ತು ಆಡ್ಮಿನಿಸ್ಟ್ರೇಶನ್ .(Preferences and Administration)
- 4. Preferences: ಈ ಉಪಮೆನುವು ತಾವು ಬಳಸುತ್ತಿರುವ ಡೆಸ್ತಟಾಪ್**ನ ಆಪರೇಶನ್**ಗಳನ್ನು ಬದಲಾಯಿಸಲು, ತಮ್ಲೆ, ಯೂಸರ್ ಆಕೌಂಟ್**ನ ಸಟ್ಟೆಂಗ್**ನಲ್ಲಿ ಪುಟ್ಟ ಬದಲಾವಣೆಗಳಿಗಾಗಿ ಬಳಸಬಹುದು.
- 5. ಇದಲ್ಲದೇ ತಮ್ಹ, ವೈಯಕ್ತಿಕ ಡೆಸ್ಚ ಟಾಪ್ configuration ಬದಲಾಯಿಸಿಕೊಳ್ಳಲು ಮತ್ತು ಕೆಲವು ಹಾರ್ಡ್ವೇರ್ ಸೆಟ್ಟಿಂಗ್ಗಳಾದ screen resolution ನಲ್ಲಿ ಸಣ್ಣ ಪುಟ್ಟ ಬದಲಾವಣೆಗೆ ಬಳಸಿಕೊಳ್ಳ ಬಹುದು.
- 6. Administration: ಈ ಉಪಮೆನುವು hardware configuration option ಗಳಾದ ಸಮಯ /ದಿನಾಂಕ ದ ಬದಲಾವಣೆ, ಮತ್ತು ಉಬುಂಟು ಒಳಗಿನ configuring ಆಯ್ಕೆಗಳಾದ ಸಾಫ್ಟವೇರ್ಗಳ ಸೇರ್ಪಡೆ ಮತ್ತು ಸಾಫ಼ರ್ವೇರ್ಗಳ ತೆರವುಗೊಳಿಸುವಿಕೆಗೆ ಸಹಾಯಮಾಡುತ್ತದೆ.

#### <span id="page-15-3"></span>*Reboot* ಮತುತು *shutdown* ಮಾಡುವುದು*:*

ಕಂಪ್ಯೂಟರ್ ಅನ್ನು shut–down ಅಥವ reboot ಮಾಡಲು ಸಿಸ್ಟಮ್ ಮೆನುವಿನಲ್ಲಿರುವ Shut Down ಐಕಾನ್ಅನ್ನು click ಮಾಡಿರಿ. ( Ubuntu 11.04 ರಲ್ಲಿ , Quit ಐಕಾನ್ಅನ್ನು ಆಯ್ಕೆ ಮಾಡಿಕೊಳ್ಳಿ). ಈ ರೀತಿ ಕ್ಲಿಕ್ ಮಾಡಿದಾಗ ಬರುವ dialog box ನಲ್ಲಿ ತಮಗೆ ಅಗತ್ಲವೆನಿಸಿದ ಆಯ್ಕೆಯನ್ನು ಮಾಡಿಕೊಳ್ಳಿರಿ .

#### <span id="page-15-2"></span>ಕಡತ ಮತ್ತು ಪೋಲ್ಡರ್**ಗಳ ನಿರ್ವಹಣೆ (Managing Files and Folders**):

#### <span id="page-15-1"></span>ಕಡತಗಳು *(Files)*

ಗಣಕಯಂತ್ರದ ಡಿಸ್ಚ್ ಗಳಲ್ಲಿ ಮಾಹಿತಿಯನ್ನು ಸಂಗ್ರಹಿಸಿಡುವ ಅತ್ಯಂತ ಮೂಲಭೂತ ಘಟಕವೇ ಕಡತ ಅಥವFile. ಪ್ರತೀ ಪ್ರೋಗ್ರಾಮ್, ಚಿತ್ರ, ವೀಡಿಯೋ, ಹಾಡು ಮತ್ತು ಮಾಹಿತಿಗಳನ್ನು ಫೈಲ್ಗಳಲ್ಲಿ ಸಂಗ್ರಹಿಸಿಡಲಾಗುತ್ತದೆ.

#### <span id="page-15-0"></span>ಫೇಲಡ ರ *(Folder)*

ವಿವಿಧ ಕಡತಗಳನ್ನು ಒಂದೆಡೆ ಸಂಗ್ರಹಿಸಿಡುವ ಸಮಷ್ಟಿಯೇ ಪೋಲ್ಡರ್ (folder). ಒಂದು ಫೋಲ್ಡರ್ ಇತರೆ ಫೋಲ್ಡರ್ಗಳನ್ನೂ ತನ್ನ ಒಡಲಲ್ಲಿ ಹೊಂದಬಹುದು. ಹೀಗೆ ಒಂದು ಪೋಲ್ಡರ್ ಇನ್ಷಷ್ಟು ಫೋಲ್ಡರ್ಗಳನ್ನು ತನ್ನಲ್ಲಿ ಇಟ್ಟುಕೊಂಡಿದ್ದರೆ ಅವುಗಳನ್ನು ಸಬ್**ಫೋಲ್ಡರ್**ಗಳೆಂದು ಕರೆಯುತ್ತೇವೆ. ಫೋಲ್ಡರ್ಗಳನ್ನು ಡೈರಕ್ಷರಿಗಳೆಂದೂ ಕರೆಯುತ್ತಾರೆ.(directories)

### <span id="page-16-2"></span>ಕಡತ ವರ್ಯವರ್ಸ್ಥೆ *(File system)*

ಗಣಕಯಂತ್ರದಲ್ಲಿ ತಮ್ಘ ಕಡತಗಳು ಮತ್ತು ಅವುಗಳೂಳಗಿನ ಮಾಹಿತಿಯನ್ನು ಸಂಗ್ರಹಿಸಿ ಕ್ರಮಬಧ್ಧವಾಗಿ ಜೋಡಿಸಿಟ್ಟುಕೊಳ್ಳುವ ವಿಧಾನವನ್ನು ಕಡತ ವ್ಗವಸ್ಥೆ ಎನ್ನುತ್ತೇವೆ.

#### <span id="page-16-1"></span>ಕಡತ ನಿವಾರ್ಡ್ಹಕ *(File Manager or File Browser)*

ಕಡತ ವ್ಯವಸ್ಥಗಳೂಂದಿಗೆ ಅಗತ್ಯ ಬದಲಾವಣೆ ಅಥವ ಅವುಗಳ ನಿರ್ವಹಣೆಗೆ ಬಳಸುವ ಗಣಕ ಪ್ರೂಗ್ರಾಮ್ಅನ್ನು ಕಡತ ನಿರ್ವಾಹಕ ಎಂದು ಕರೆಯುತ್ತೇವೆ. ಸಾಮಾನ್ಯವಾಗಿ ಕಡತಗಳನ್ನು ಸೃಜಿಸಲು(create), ತೆರೆಯಲು (open), edit ಮಾಡಲು, ನೆೊೇಡಲು, print ಮಾಡಲು, play ಮಾಡಲು, ಹಸರು ಬದಲಯಿಸಲು, move ಮಾಡಲು, copy ಮಾಡಲು, delete ಮಾಡಲು ಬಳಸುತ್ತೇವೆ.ಸಾಮಾನ್ಧವಾಗಿ ಕಡತ ಅಥವ ಫೈಲ್ ಗಳನ್ನು ಕಂಬಸಾಲಿನಲ್ಲಿ ಒಂದರ ಕೆಳಗೆ ಒಂದು ಕಾಣುವಂತೆ ಡಿಸ್<mark>ಹೇ</mark> ಮಾಡಲಾಗುತ್ತದೆ. ಉಬುಂಟು ಈ ಕಡತ ನಿರ್ವಾಹಕವನ್ನು (file manager/browser) ನಾ ಟಿಲಸ್ (Nautilus) ಎಂದು ಕರೆಯುತ್ತದೆ.ಈ ಬ್ರೌಸರ್ ಅನ್ನು ಈ ಕೆಳಗಿನ ಕ್ಯರ್ಡ್ಗಳಿಗ ಉಪಯೋಗಿಸಬಹುದು.

- $\bullet$  ಫೈಲ್ ಮತ್ತು ಫೋಲ್ಡರ್ ಸೃಜಿಸಲು (Create folders and documents)
- ತಮ್ಲ ಫೋಲ್ದರ್ ಮತ್ತು ಕಡತಗಳನ್ನು ತೋರಿಸಲು (Display your files and folders)
- ಕಡತಗಳನ್ನು ಹುಡುಕಲು (Search and manage your files)

ಈ ಕಡತ ನಿರ್ವಾಹಕವು ತಮ್ಲ ಫೋಲ್ದರ್ ಮತ್ತು ಫೈಲ್ಗಳನ್ನು ಜೋಡಿಸಿಡಲು ಸಹಾಯ ಮಾಡುತ್ತದೆ. ಒಂದು ಫೋಲ್ದರ್ ನಲ್ಲಿ ಅನೇಕ ಫೈಲ್ ಮತ್ತು ಫೋಲ್ಡರ್ಗಳನ್ನು ಇಡಬಹುದು.ಫೋಲ್ಡರ್ಗಳನ್ನು ಬಳಸಿ ಫೈಲ್ಗಳನ್ನು ಸುಲಭವಾಗಿ ಹುಡುಕುವರ್ಂತೆ ಜೊೇಡಿಸಿಟುಟಕೆೊಳಳ ಬಹುದು.

ಕಡತ ನಿರ್ವಾಹಕ (File browser)ವು ಡೆಸ್ಚ್ ಟಾಪ್ ಅನ್ನೂ ಸಹ ಮ್ಯಾನೆಜ್ ಮಾಡುತ್ತದೆ. ಈ ಡೆಸ್ಚ್ ಟಾಪ್ ಗಣಕ ಪರದೆಯ ಮೇಲೆ ಕಾಣುವ ಎಲ್ಲಾ ಐಟಮ್ಗಳ ಹಿಂಭಾಗದಲ್ಲಿ ಇರುತ್ತದೆ.ತಾವು ಗಣಕಯಂತ್ರವನ್ನು ಹೇಗೆ ಬಳಸುತ್ತೀರೋ ಅಷ್ಟ್ರುಕ್ರಿಯಾಶೀಲವಾಗಿ ತಮ್ಹ, ಡೆಸ್ಚ್ ಟಾಪ್ ಇರುತ್ತದೆ.

ಪ್ರತಿ ಬಳಕೆದಾರರು ಒಂದು ಸ್ವಂತ (Home) ಫೋಲ್ಡರ್ ಹೊಂದಿರುತ್ತಾರೆ. ಇವುಗಳಲ್ಲಿ ಅವರು ಬಳಸುವ ಎಲ್ಲಾ ಕಡತ ಮತ್ತು ಫೋಲ್ಡರ್ ಗಳನ್ನು ಇಡಬಹುದು.

### <span id="page-16-0"></span>ಡೆಸಕ್ ಟಾಪ್ *(Desktop)*

ಡೆಸ್ಚ್ ಟಾಪ್ ಎಂಬುದು ಇನ್ನೊಂದು ಫೋಲ್ಡರ್ ಆಗಿದ್ದು ಇದರಲ್ಲಿರುವ ವಿಶೇಷ ಐಕಾನ್ಗಳು ಬಳಕೆದಾರರ ಸುಲಭದ ಆಕ್ಸೆಸ್ಗಾಗಿ ಇರುತ್ತವೆ. ಈ ಐಕಾನ್ಗಳೆಂದರೆ Home Folder, Trash, ಹಾಗೂ ಹೊರತೆಗೆಯಬಹುದಾದ ಮೀಡಿಯಾಗಳಾದ floppy disks, CDs and USB flashdrive ಗಳು.

#### <span id="page-17-0"></span>ಕಡತದ ನಿವಾರ್ಡ್ಹಣೆ *(File Management)*

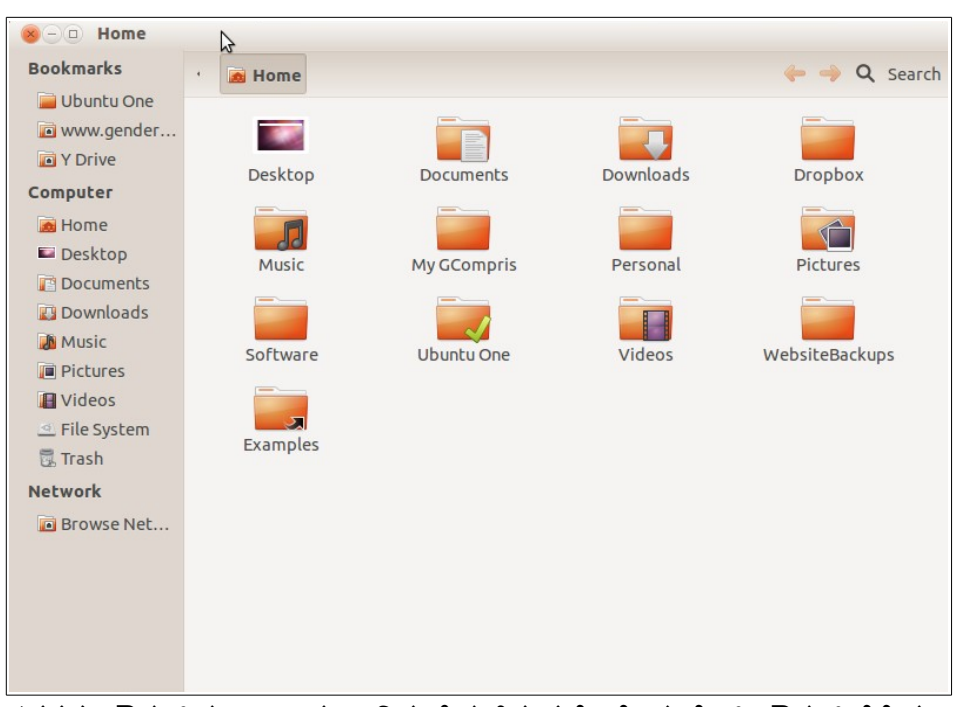

ಕಡತದ ಬ್ರೌಸರ್ ಸದಾ ಕಾರ್ಯ ನಿರ್ವಹಿಸುತ್ತಿರುತ್ತದೆ. ಹೊಸ ಫೈಲ್ ಬ್ರೌಸರ್ ತೆರೆಯಲು ( ಚಿತ್ರ ಗಮನಿಸಿ, ಅಗತ್ಯವಾದ ಐಕಾನ್ ಮೇಲೆ double–click ಮಾಡಿರಿ. ಈ ಐಕಾನ್ಗಳು ಡೆಸ್ಚ್ ಟಾಪ್ ಮೇಲಿನ ತುದಿಯ Home or Computer ಗಳನ್ನು ಆಯ್ಕೆ ಮಾಡಿಕೊಳ್ಳುವುದರಿಂದ ಸಿಗುತ್ತವೆ.

ಉಬುಂಟುವಿನಲ್ಲಿ word processor documents, spreadsheets, photos, movies, and music ನಂತಹಾ ಅನೇಕ ಫೈಲ್/*ಕ*ಡತಗಳು ಇವೆ.

ಒಂದು ಹೊಸ ಫೋಲ್ಡರ್ ಅನ್ನು ತೆರೆದು ಆದರಲ್ಲಿ ಮಾಹಿತಿಯನ್ನು ಸೇವ್ ಮಾಡುವ ಪ್ರಕ್ರಿಯೆಯನ್ನು ಒಂದೊಂದು ಹಂತಗಳಿಂದ ಗಮನಿಸುವ.

1. Places → ಹೋಮ್ ಫೋಲ್ಗರ್ (home folder) ಮೇಲೆ Click ಮಾಡಿ . ಕಡತ ಭ್ರೌಸರ್ ಓಪನ್ ಆಗುತ್ತದೆ. (The file browser will open)

2. ಮೆನು ಬಾರ ನಲ್ಲಿ ( ) menu bar New → Create Folder ಮೆೇಲ Click ಮಾಡಿ , ಈಗ ಹೊಸ untitled folder ಎಂಬ ಹೆಸರಿನ ಹೊಸ ಫೋಲ್ಡರ್ ಬರುವುದನ್ನು ಕಾಣುವಿರಿ. ಈ ರೀತಿ ಬಂದ ಶಾಯಿ ಇರುವ ಫೋಲ್ಡರ್ ಮೇಲೆಯೇ ತಮ್ಲ ಆಯ್ಕೆಯ ಹೆಸರನ್ನು ನೀಡಿ ಎಂಟರ್(enter) ಬಟನ್ ಪ್ರೆಸ್ ಮಾಡಿರಿ. ಈಗ ತಮ್ಲದೇ ಆದ ಹೊಸ ಫೋಲ್ಡರ್ home directory ಯಲ್ಲಿ ಸೃಷ್ಠಿಯಾಗುವುದನ್ನು ಗಮನಿಸುವಿರಿ.

3. ಪ್ರಸ್ತುತ ತಾವು ಸೃಜಿಸಿದ ಹೊಸ ಫೋಲ್ಡರ್ ಮೇಲೆ double–click ಮಾಡಿರಿ. ಹೀಗೆ ಮಾಡಿದಾಗ ಫೋಲ್ಡರ್ ತೆರೆದು ಕೊಳ್ಳುತ್ತದೆ (open). ಮೆನುಬಾರ್ ನಲ್ಲಿನ New ಮೇಲೆ Click ಮಾಡಿರಿ → Create Document → Empty file(ಖಾಲಿ ಕಡತ). ನೀವು ಈಗ new file ಎಂಬ ಹೆಸರುಳ್ಳ ಹೊಸ ಕಡತವನ್ನು ಕಾಣುವಿರಿ. ಈ ರೀತಿ ಬಂದ ಶಾಯಿ ಇರುವ ಫೈಲ್ ಮೇಲೆಯೇ ತಮ್ಜ ಆಯ್ಕೆಯ ಹೆಸರನ್ನು ನೀಡಿ ಎಂಟರ್(enter) ಬಟನ್ ಪ್ರೆಸ್ ಮಾಡಿರಿ. ಈಗ ತಮ್ಲದೇ ಆದ ಹೊಸ ಫೈಲ್ ಸೃಷ್ಟಿಯಾಗುತ್ತದೆ. ಪ್ರಸ್ತುತ ತಾವು ಸೃಜಿಸಿದ ಹೊಸ ಫೈಲ್ ಮೇಲೆ double–

click ಮಾಡಿ ಆದರೊಳಗಿನ ಬರಹ/ಭಾಷೆ ಮತ್ತು ಇತರೆ ಅಂಶಗಳನ್ನು edit ಮಾಡಬಹುದು.

# <span id="page-18-2"></span>ಹೊರಗಿನ ಉಪಕರಣಗಳನುನ ಜೊೇಡಿಸುವುದು **(Connect external devices)**

<span id="page-18-1"></span>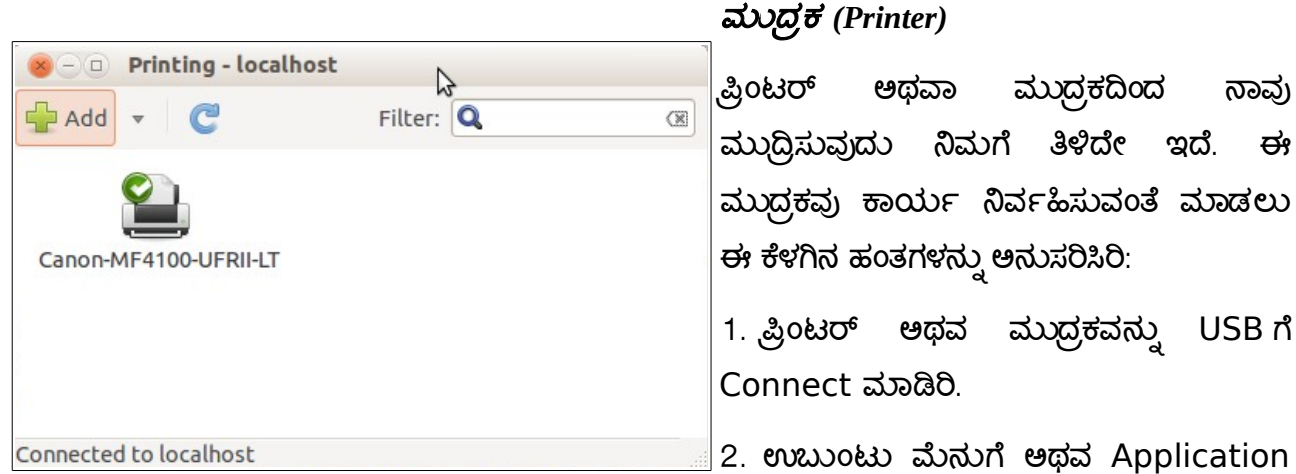

ಮೆನುಗೆ ತೆರಳಿ System tools > System settings > Printers ಎಂಬ ಅಂಶಗಳನ್ನು ಆಯ್ಕೆಮಾಡಿ.

3. Add ಎಂಬುದರ ಮೇಲೆ Click ಮಾಡಿ ಅಲ್ಲಿ ಮೂಡುವ ಸಲಹೆಗಳನ್ನು (instructions) ಅನುಸರಿಸಿ.

#### <span id="page-18-0"></span>ಪ್ರೊ ಜೆಕ್ಟರ್ (Projector)

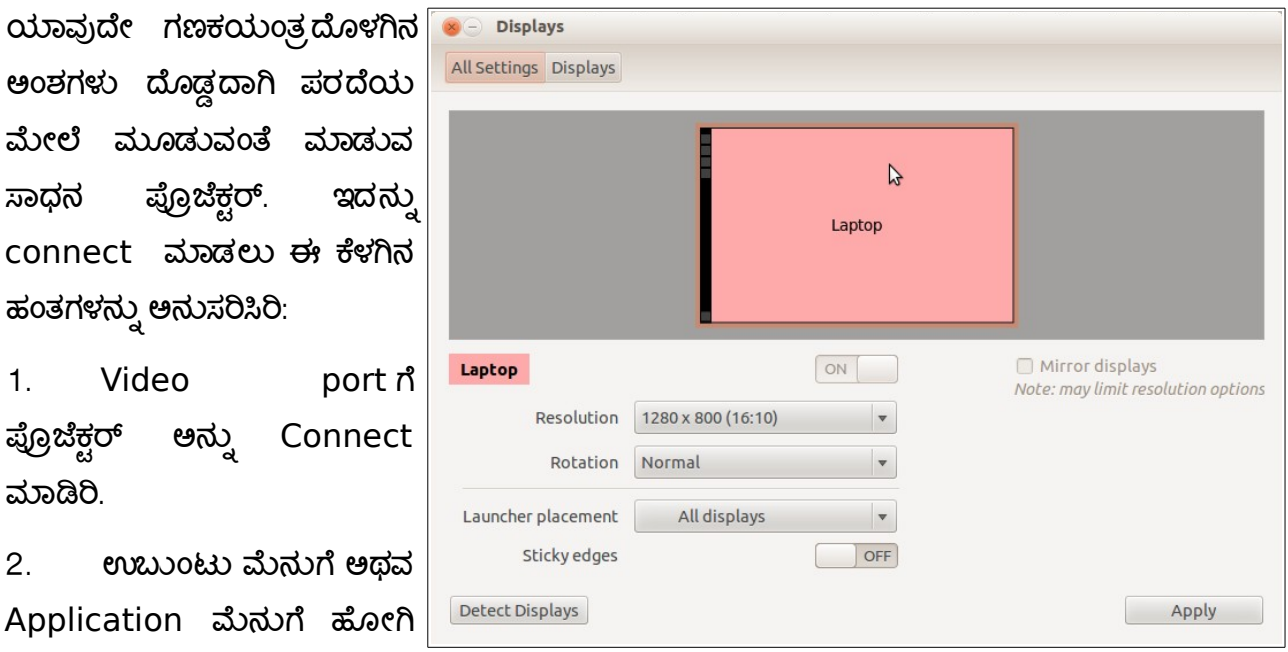

System Tools > System Settings > Display ಎಂಬ ಅಂಶಗಳನ್ನು ಆಯ್ಕೆ ಮಾಡಿ.

- 3. Detect Monitor ಅನ್ನು ಕ್ಲಿಕ್ ಮಾಡಿರಿ
- 4. ಎಲ್ಲಾ ಮಾನಿಟರ್ಗಳಲ್ಲಿ ಒಂದೇ ಚಿತ್ರ ಮೂಡಿರುವುದನ್ನು ಖಚಿತ ಪಡಿಸಿಕೊಳ್<mark>ಬ</mark>ಿರಿ.
- 5. Apply ಅನ್ನು ಕ್ಲಿಕ್ ಮಾಡಿರಿ.

6. ಒಂದು ತೆರೆ ಅಥವಾ window ಕಾಣುವುದು. ಅಲ್ಲಿಯೇ Keep this configuration ಅಂಶದ ಮೇಲೆ ಕ್ಷಿಕ್ ಮಾಡಿರಿ.

7. Click Close ಅನ್ನು ಕ್ಲಿಕ್ ಮಾಡಿರಿ.

#### <span id="page-19-2"></span>ಪೆನ್ ಡೆರೈವ್ *(Pen Drive)*

ನಮ್ಘ ಹತ್ತಿರವೇ ಮಾಹಿತಿ ಸಂಗ್ರಹಿಸಿಟ್ಟುಕೊಳ್ಳಬಹುದಾದ ಪುಟ್ಟ ಸಾಧನ. pen drive ಕಾರ್ಯ ನಿರ್ವಹಿಸಲು : :

- 1. USB port ಗೆ pen drive ಅನ್ನು Connect ಮಾಡಿರಿ :
- 2. ಉಬಂಟು ಮೆನುಗೆ ಹೋಗಿ Places > Home Folder ಎಂಬ ಅಂಶಗಳನ್ನು ಆಯ್ಕೆ ಮಾಡಿ.
- 3. ಅಲ್ಲಿಂದ ತಾವು pen drive ಅನ್ನು access ಮಾಡಬಹುದು.

#### <span id="page-19-1"></span>ಸಿಡಿ */*ಡಿವಿಡಿ ಗಳಲ್ಲಿ ಮಾಹಿತಿ ಸಂಗ ರಹಿಸುವುದು *( Burning a CD/DVD)*

ಮ

ಪೆನ್ ಡೈವ್ ನಂತೆಯೇ ಸಿಡಿ/ಡಿವಿಡಿ ಎಂಬ ತಟ್ಚೆಯಾಕಾರದ ತೆಳು ಉಪಕರಣಗಳಲ್ಲಿಯೂ ಮಾಹಿತಿ ಸಂಗ್ರಹಿಸುತ್ತಾರೆ. ಇವುಗಳಲ್ಲಿ ಮಾಹಿತಿ ಸಂಗ್ರಹಿಸುವುದನ್ನು ಬರ್ನ್ ಎಂದು ಕರೆಯುತ್ತಾರೆ (Burn a DVD/CD) ಗಣಕ ಯಂತ್ರದಿಂದ ಸಿಡಿ/ಡಿವಿಡಿಗಳಲ್ಲಿ ಮಾಹಿತಿ ಸಂಗ್ರಹಿಸುವ ಪ್ರಕ್ರಿಯೆ ಹೀಗಿದೆ

1. ಮೊದಲು

ಗಣಕಯಂತ್ರದಲ್ಲಿ CD/DVD Writer ಇರಬೇಕು.

2. ಉಬಂಟು ಮೆನುಗ ಹೊೇಗಿ Applications > Sound and Video > K3b ಅಥವಾ Brasero Disc Burner ಆಯ್ಕ ಮಾಡಿ.

3. ಅಲ್ಲಿ ನೀಡಿರುವ ಸೂಚನೆಗಳನ್ನು ಪ್ಲಿಸಿ ಮಾಹಿತಿ Audio or Video ಅನ್ನು CD/DVD ಗಳಲ್ಲಿ ಸಂಗ್ರಹಿಸಿರಿ.

\*\*\*\* (12)

<span id="page-19-0"></span>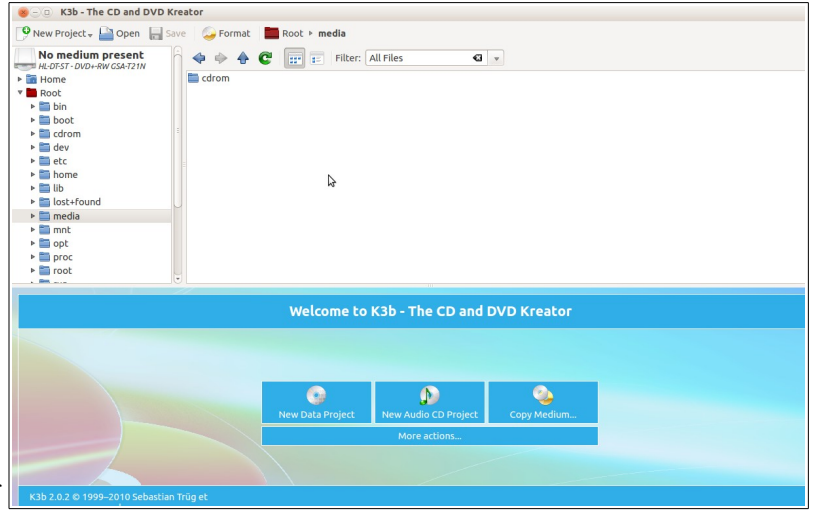

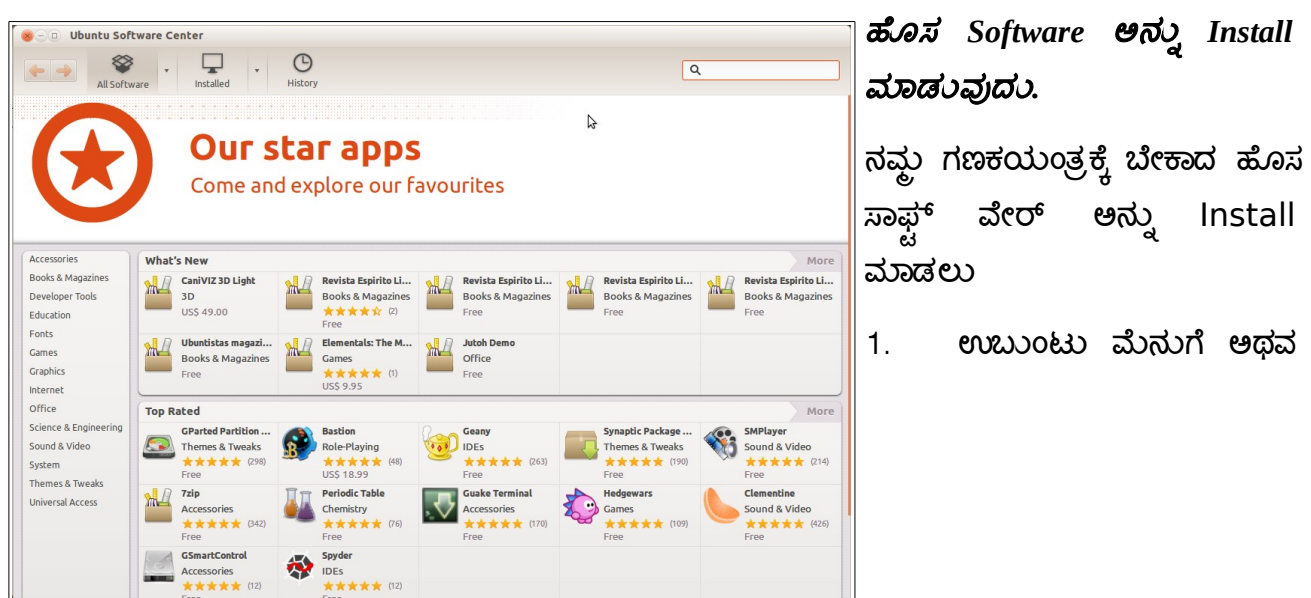

Application ಮೆನುಗೆ ಹೋಗಿ System tools > Administration > Ubuntu Software Center

2. ತಮಗೆ ಬೇಕಾದ application ಹೆಸರನ್ನು Search box ನಲ್ಲಿ Enter ಮಾಡಿ, Search ಕ್ಲಿಕ್ ಮಾಡಿ.

3. Application ಮೇಲೆ Click ಮಾಡಿ, Install ಗುಂಡಿಯನ್ನು ಒತ್ತಿ.

4. ಇಲ್ಲಿ ತಮ್ಲ login password ಅನ್ನು ಕೇಳಲಾಗುತ್ತದೆ. ಅದನ್ನು Enter ಮಾಡಿ & OK click ಮಾಡಿ.

5. ವಿಶೇಷ ಸೂಚನೆ : Installation ಗಾಗಿ ತಾವು ಮಾಹಿತಿ ಜಾಲ (Internet connection) ಹೊಂದಿರಲೇಬೇಕು.